České vysoké učení technické v Praze

Fakulta strojní

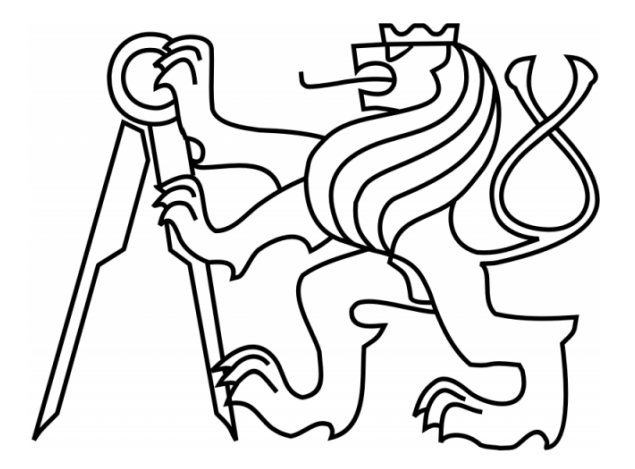

# Bakalářská práce

## Inovace modelu robota

Praha, 2011 **Radek Orlita** 

!(sem patří zadání)!

### Prohlášení

Prohlašuji, že předkládanou bakalářskou práci jsem zpracoval samostatně a souhlasím s tím, že její výsledky mohou být dále využity podle uvážení vedoucího bakalářské práce Ing. Miroslava Žilky, CSc. jako jejího spoluautora. Souhlasím také s případnou publikací výsledků bakalářské práce nebo její podstatné části, pokud budu uveden jako spoluautor.

V Praze dne …………… Podpis ……………

### Poděkování

Na tomto místě bych rád poděkoval všem, kteří mi při tvorbě této práce pomáhali. Děkuji svému vedoucímu bakalářské práce Ing. Miroslavu Žilkovi za vedení a pomoc při řešení této práce.

Největší poděkování patří mým rodičům, bratrovi a přátelům za podporu, která se mi dostávala během celého studia.

#### Abstrakt

 Konstrukcí a zapojením robota se věnovaly předchozí diplomové práce mých předchůdců. Hlavním cílem této bakalářské práce je vytvořit dokumentaci výukového modelu robota a inovovat jej podle možností laboratoře Ústavu přístrojové a řídící techniky za účelem rozšíření demonstrace možností SW a HW firmy Siemens a dalšího využití modelu ve výuce.

#### Abstract

The construction and linkage of the robot have been described in a previous dissertations of my ancestors. Main goal of this bachelor thesis is to create documentation of the educational robotic model and to improve it by capabilities of the Department of Instrumentation and Control Engineering laboratory for upgrading of SIEMENS hardware and software demonstration and for next usage of the model in education.

### **Obsah**

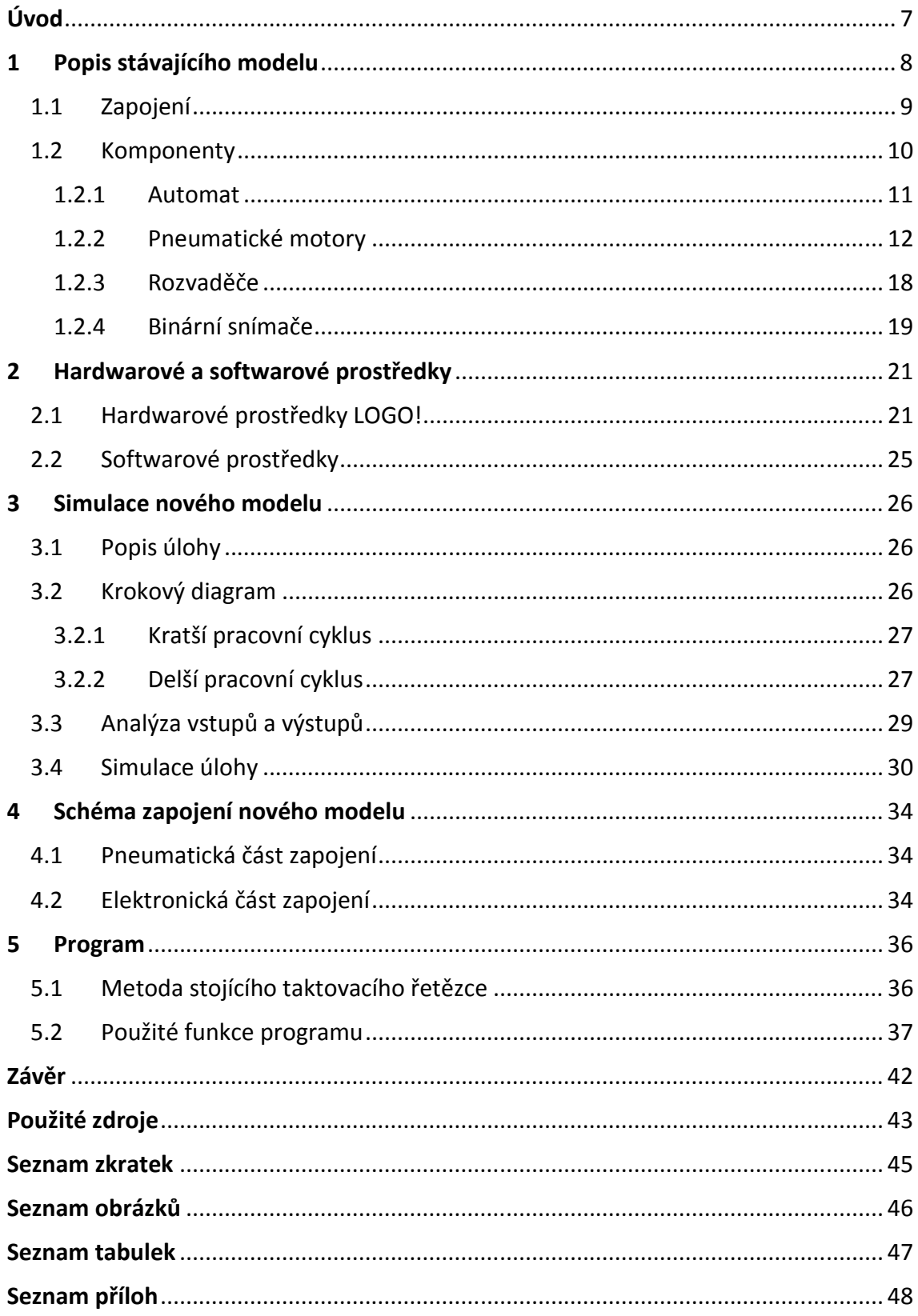

### **Úvod**

Robot je stroj pracující s určitou mírou samostatnosti, který vykonává určené úkoly, a to předepsaným způsobem a při různých okolních podmínkách. Robot je schopen vnímat své okolí pomocí senzorů, zasahovat do něj, tyto zásahy vyhodnocovat, a tak využívat zpětnou vazbu.

Podle jejich schopnosti přemisťovat se rozlišujeme roboty na stacionární, kteří se nemohou pohybovat z místa na místo (např. průmyslové manipulátory), a mobilní, kteří se přemisťovat mohou (např. vesmírné sondy a vozítka).

Manipulátory stacionární, jakým je i model robota obsažený v této práci, i když jsou vázány na jediné místo (anebo jsou bez možnosti svou polohu ovlivnit), stále mají možnost interakce s okolím a své okolí ovlivňovat. A proto jsou v dnešní době nedílnou součástí našich životů. Průmyslové manipulátory jsou dnes hojně využívány v mnoha odvětvích a lze je aplikovat do většiny výrobních procesů. Mohou vykonávat úkoly, jakými jsou svařování, montáž, lakování, manipulace (nakládání a vykládání na dopravník), kontrola apod.

Pro pohyb svého těla využívají velké množství os (většinou 6 os ale i více). Kromě pohybu robota samého může jedna z os být například použita pro přesun po koleji, kdy robot popojíždí vedle výrobku, synchronizován s dopravníkem, a po vykonání úlohy se vrací zpět.

Úkolem této bakalářské práce je přepracování výukového modelu robota podle možností daných školní laboratoří s využitím komponent, se kterými má škola dlouhodobé zkušenosti a jsou součástí výuky v hodinách.

### **1 Popis stávajícího modelu**

První bod této práce je prozkoumání současného stavu modelu robota (Obr. 1.1) a vytvoření dokumentace stávajícího zapojení podle standardů používaných při návrhu.

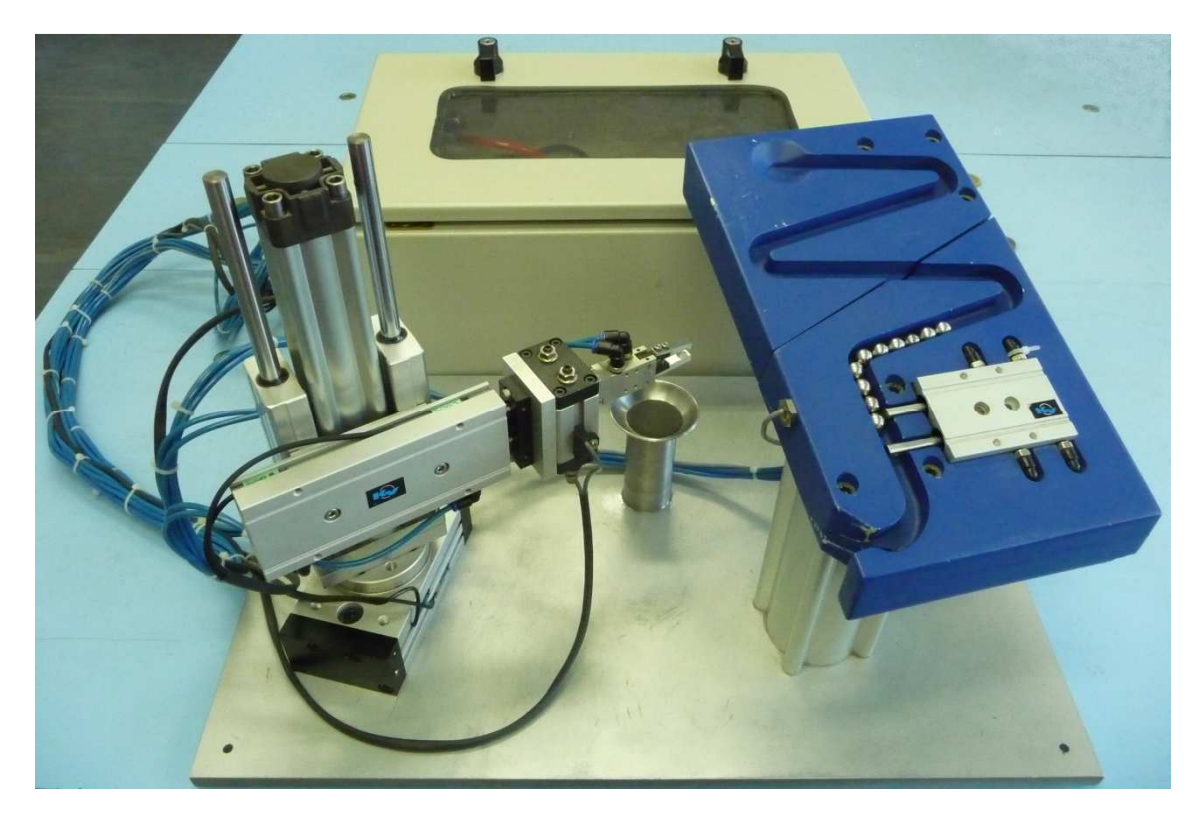

Obr. 1.1 Fotografie modelu robota

#### 1.1 Zapojení

Stávající zapojení je vytvořeno v návrhovém programu Festo FluidSIM 4. Elektronická část (Obr. 1.3) a pneumatická část (Obr. 1.2) jsou vzájemně propojeny pomocí shodného názvosloví jednotlivých komponent použitých v zapojení. Program Festo FluidSIM 4 využívá normalizované značení pneumatických prvků.

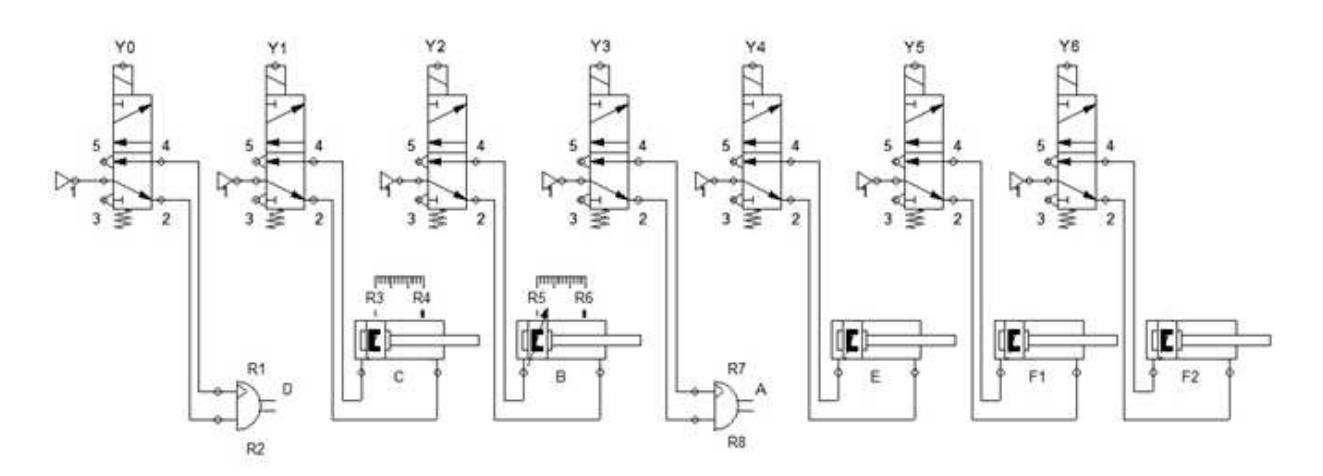

Obr. 1.2 Schéma pneumatického zapojení modelu robota; [s1]

| Značení        | Pneumatický díl                                    |  |
|----------------|----------------------------------------------------|--|
| A              | Otočný stůl - Rotary Table KRRT 020                |  |
| B              | Pneumatický válec - Cylinder KLC1 032 0100 GL      |  |
| C              | Dvoupístný válec - Twin Rod Cylinder KRTR 020 0075 |  |
| D              | Otočný pohon - Rotary Actuator KRRA 16-90          |  |
| F              | Nůžkové kleštiny – Angular Gripper KRGA 016        |  |
| F1             |                                                    |  |
| F <sub>2</sub> | Pneumatická dvoupístová závora                     |  |

Tab. 1.1 Značení pneumatických motorů

Elektronické schéma zapojení rozvaděčů, automatu, napájecího modulu a snímačů koncových poloh pneumatických motorů stávajícího zapojení v rozvodné skříni je uvedeno v příloze B.

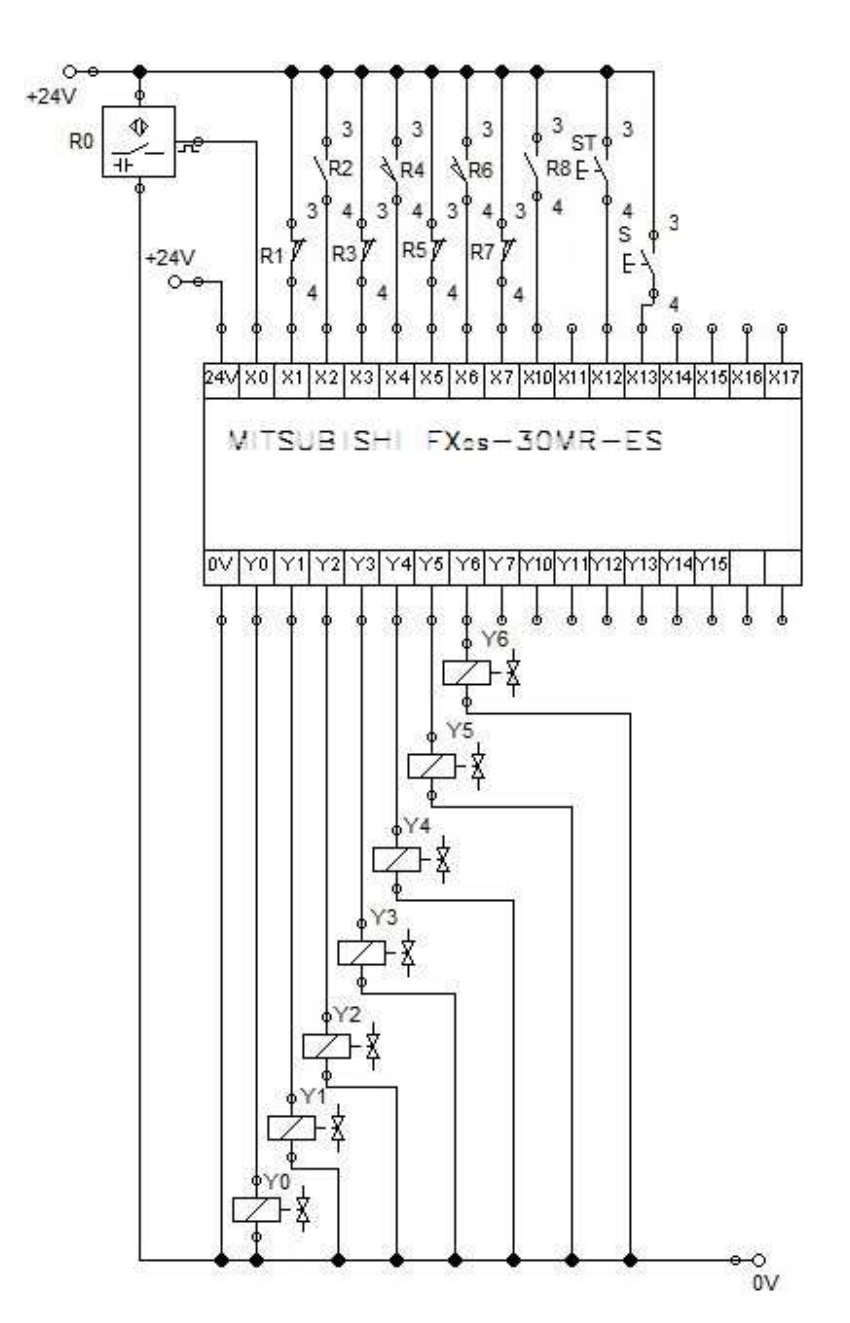

Obr. 1.3 Elektronické schéma zapojení modelu robota; [s1]

#### 1.2 Komponenty

K sestavení modelu robota bylo použito více druhů pneumatických motorů a válců s pístem různých velikostí, provedení a pohybů, od základních výsuvných válců přes otočné pneumatické motory, chapadla až na míru vyrobené komponenty. Všechny použité pneumatické díly jsou od společnosti PARKER KV, výrobce pneumatických zařízení.

K ovládání robota jsou použity monostabilní rozvaděče KVE od PARKER KV a PLC FX0S - 30MR – ES od společnosti Mitsubishi Electric.

#### 1.2.1 Automat

K řízení modelu robota je použit starší kompaktní automat Mitsubishi FX<sub>0S</sub> -30MR - ES (Obr. 1.4). Toto PLC řídí správný chod manipulátoru pomocí předem naprogramovaného sledu kroků, stavů a vstupních dat tím, že nastavuje výstupní signály.

Hlavní výhodou použitého automatu je velký počet vstupů a výstupů (I/O – 16/14), dostatečná uživatelská paměť a rychlost zpracovávání programu.

#### Mitsubishi FX<sub>0S</sub> - 30MR - ES

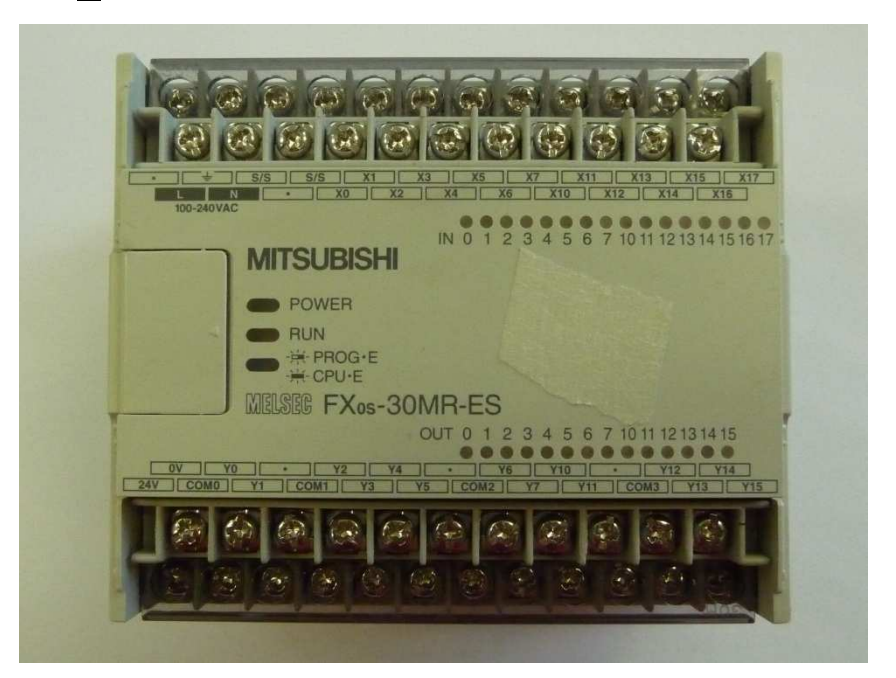

Obr. 1.4 Automat Mitsubishi  $FX_{0S} - 30MR - ES$ 

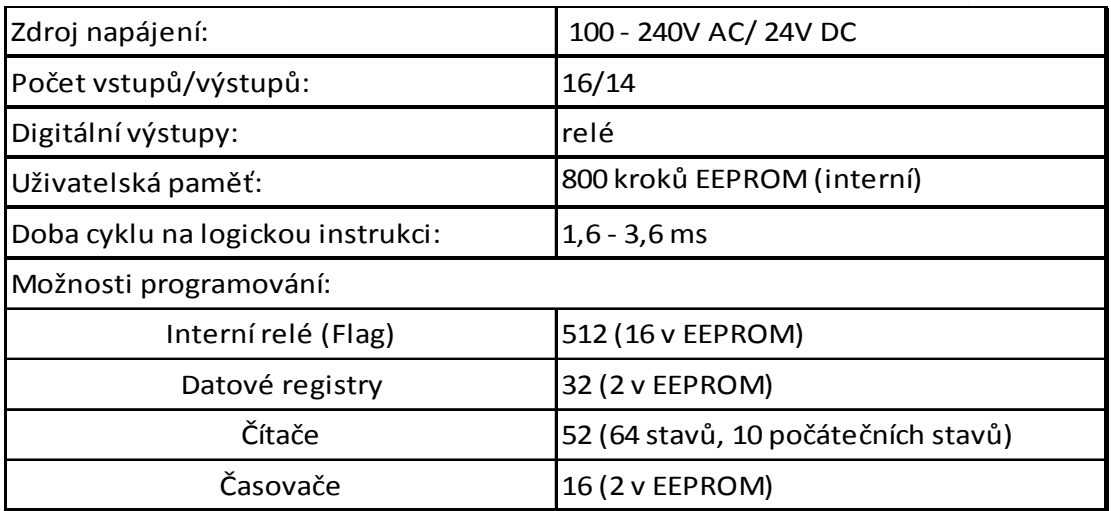

Tab. 1.2 Tabulka parametrů Mitsubishi FX<sub>0S</sub> – 30MR – ES; [i3]

#### 1.2.2 Pneumatické motory

V této podkapitole jsou uvedeny a popsány jednotlivé pneumatické motory a díly, ze kterých je model robota sestaven a díky nimž pracuje.

#### Otočný stůl - Rotary Table **KRRT 020**

Slouží k pohybu robota kolem své osy, umožňuje uchycení a upuštění ložiskové kuličky na obou koncích dráhy.

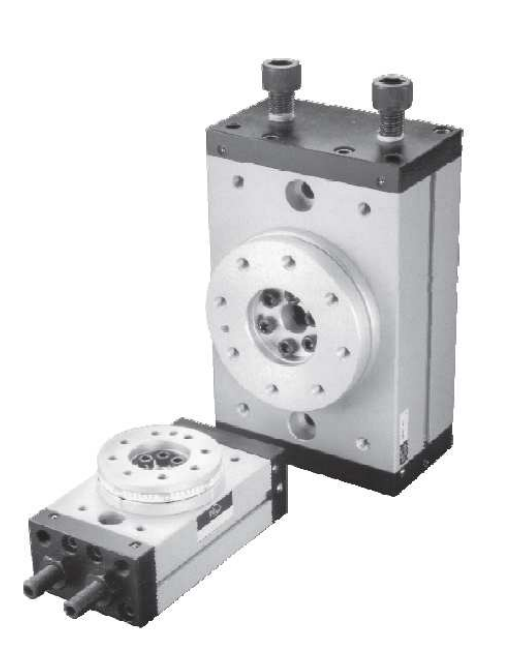

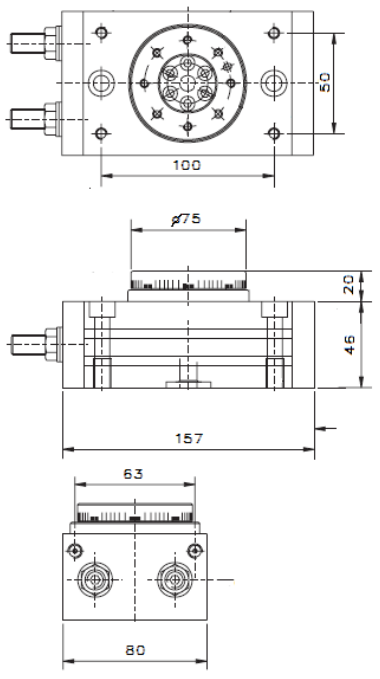

Obr. 1.5 Otočný stůl KRRT; [7]

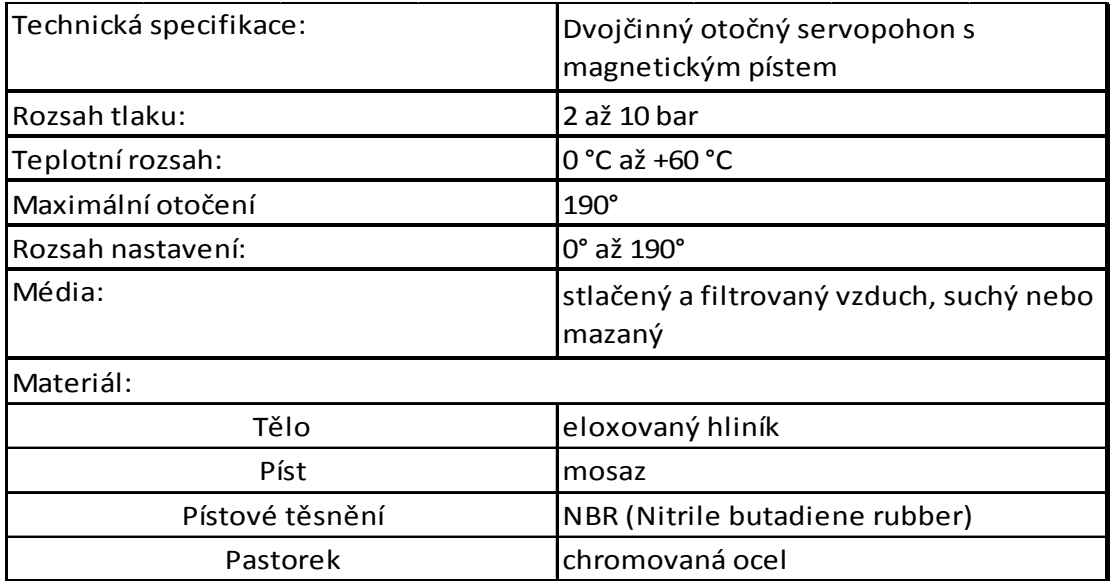

Tab. 1.3 Tabulka parametrů Otočného stolu; [7]

 $20$ 

### Sestava válce s vodící jednotkou - Combined Guide Unit and Cylinder Assemblies **KLC1 032 0100 GL**

Hlavní a stěžejní díl modelu, tvoří kostru robota, ke které je připevněno rameno s pneumatickým chapadlem určené pro uchycení kuličky.

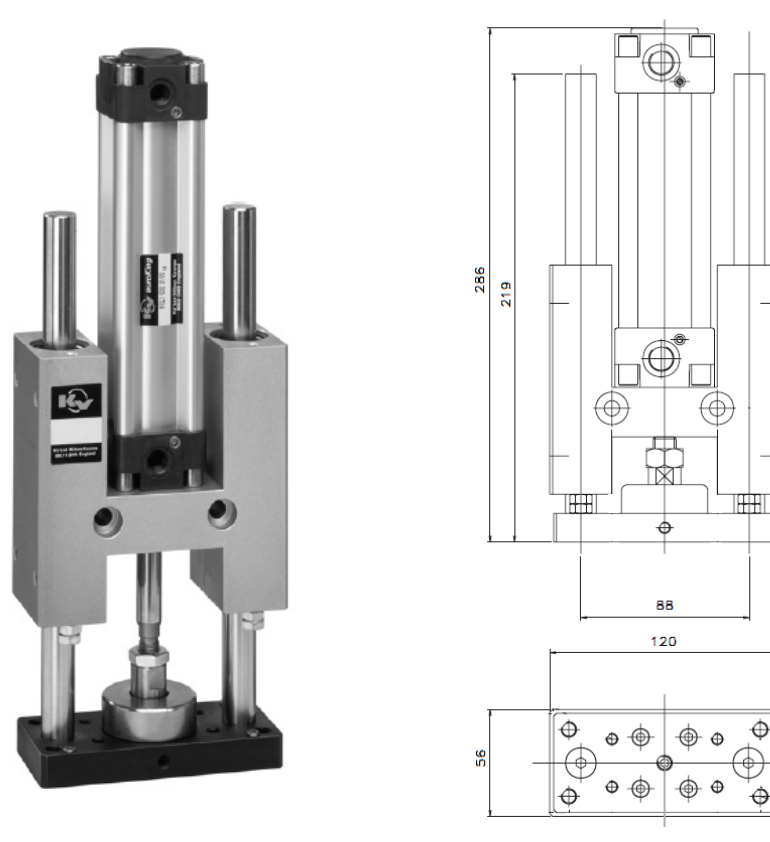

Obr. 1.6 Sestava válce s vodící jednotkou; [7]

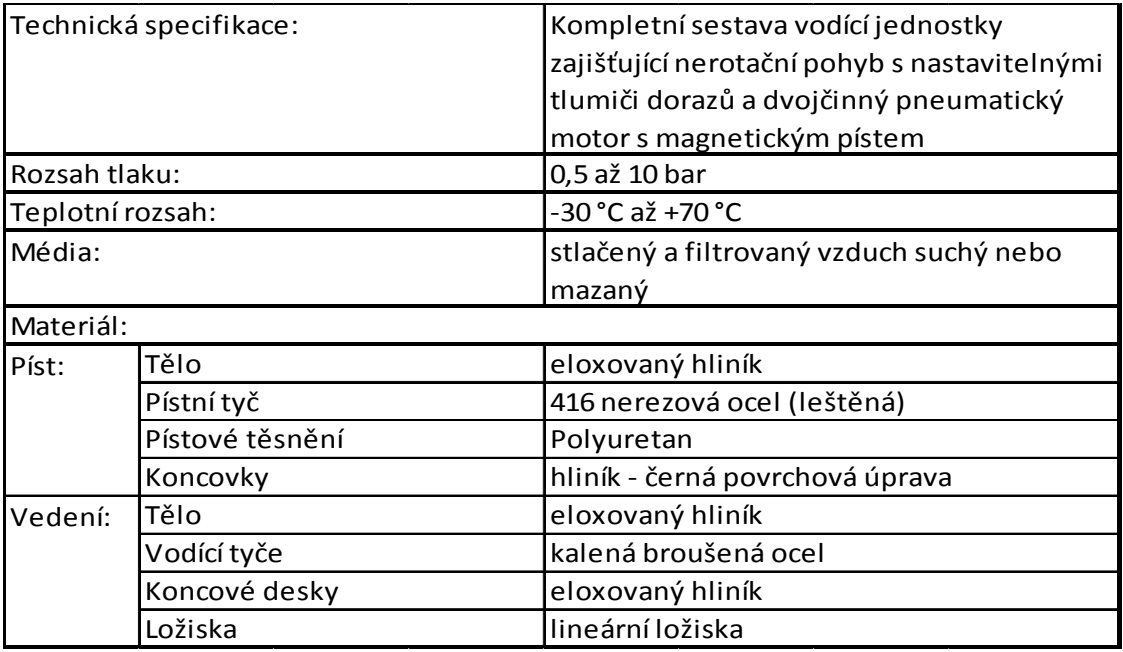

Tab. 1.4 Tabulka parametrů sestavy válce s vodící jednotkou; [7]

#### Dvoupístný válec - Twin Rod Cylinder **KRTR 020 0075**

Tvoří rameno modelu, správné ovládání právě tohoto pneumatického motoru je nezbytné, aby nedošlo k poškození podavače kuliček nebo modelu robota samého.

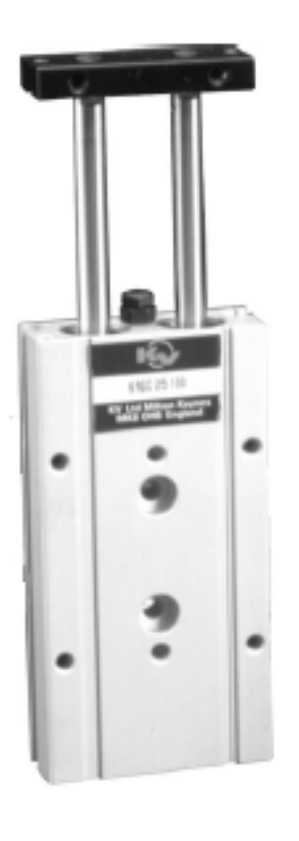

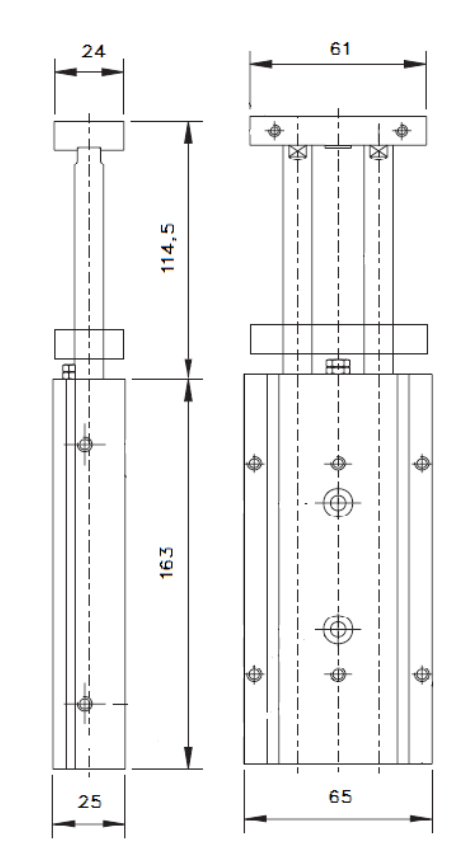

Obr. 1.7 Dvoupístný válec; [7]

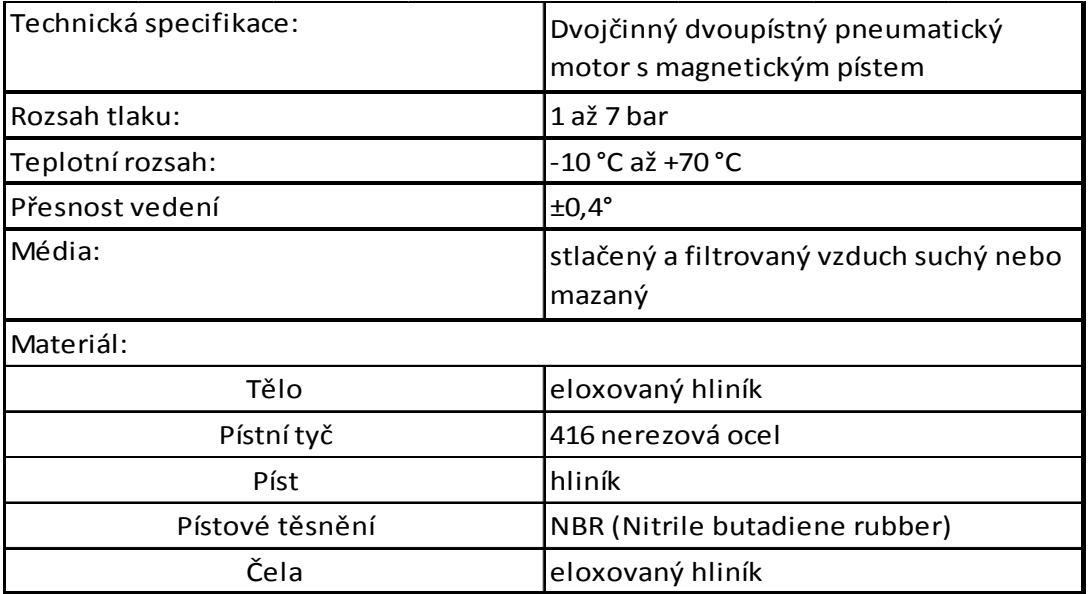

Tab. 1.5 Tabulka parametrů dvoumístného válce; [7]

#### Otočný pohon - Rotary Actuator **KRRA 16-90**

Natočení tohoto pneumatického motoru zajišťuje správnou polohu chapadla pro uchycení nebo upuštění kuličky ložiska.

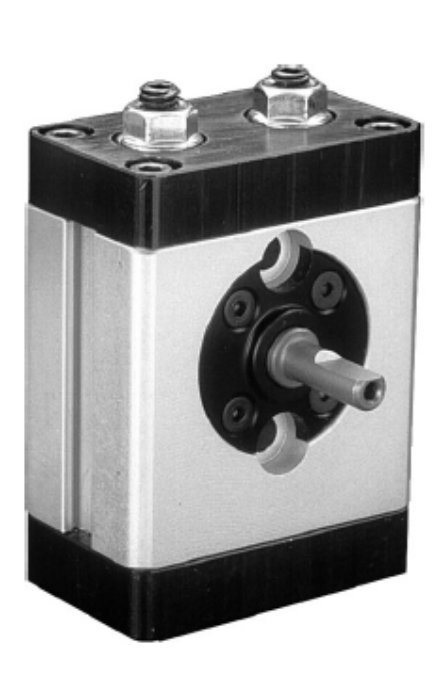

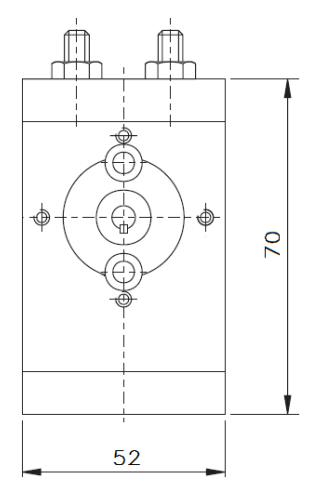

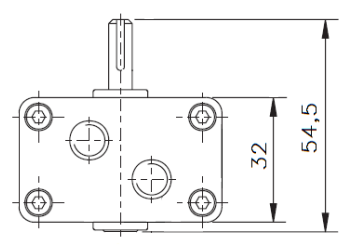

Obr. 1.8 Otočný pohon; [7]

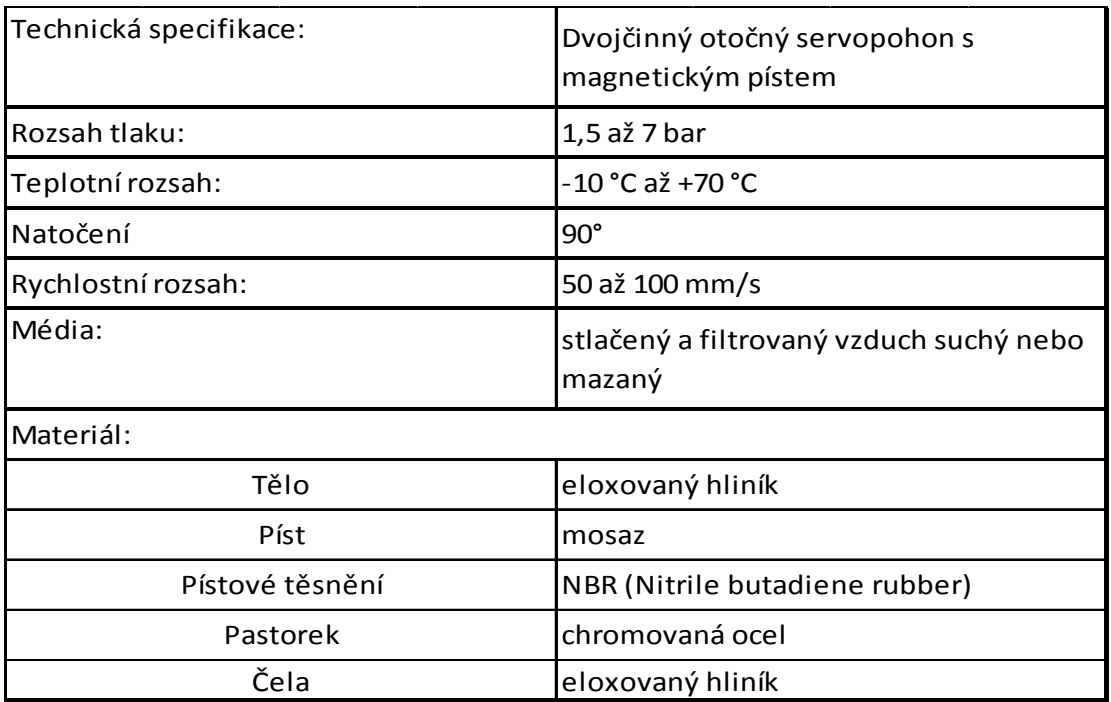

Tab. 1.6 Tabulka parametrů otočného pohonu; [7]

#### Nůžkové kleštiny – Angular Gripper **KRGA 016**

Neboli chapadlo, zajišťující uchycení kuličky a následné přenesení na požadované místo.

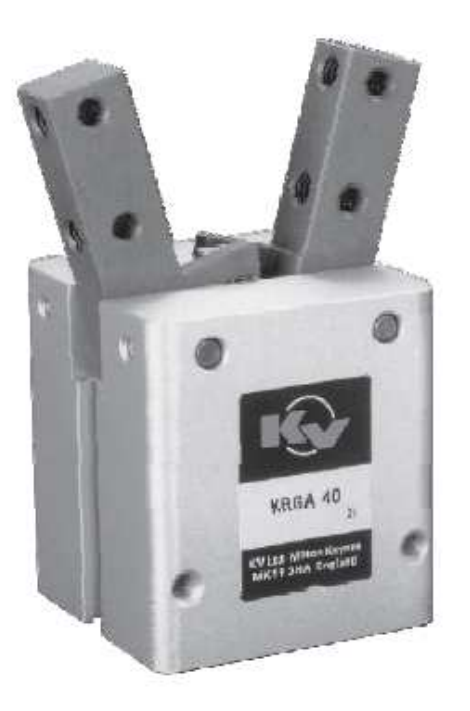

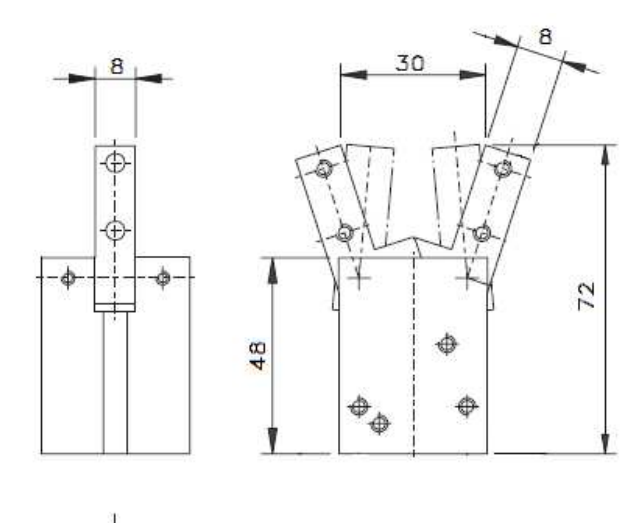

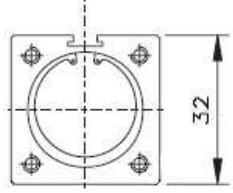

Obr. 1.9 Nůžkové kleštiny; [7]

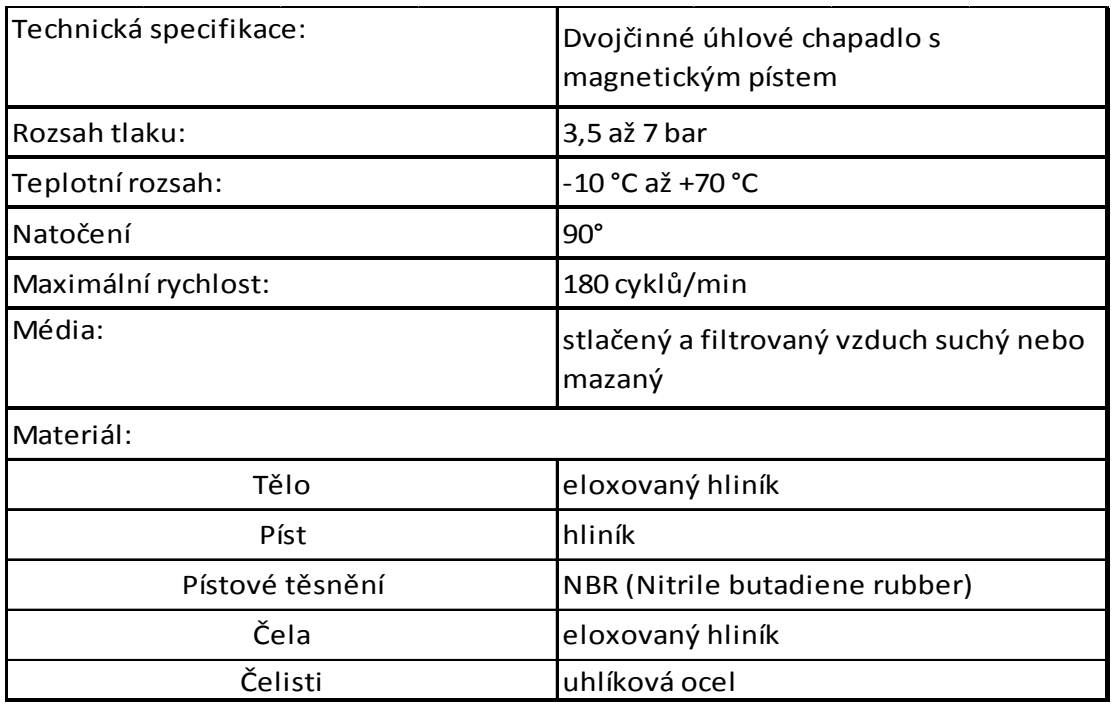

Tab. 1.7 Tabulka parametrů nůžkových kleštin; [7]

#### Pneumatická dvoupístná závora

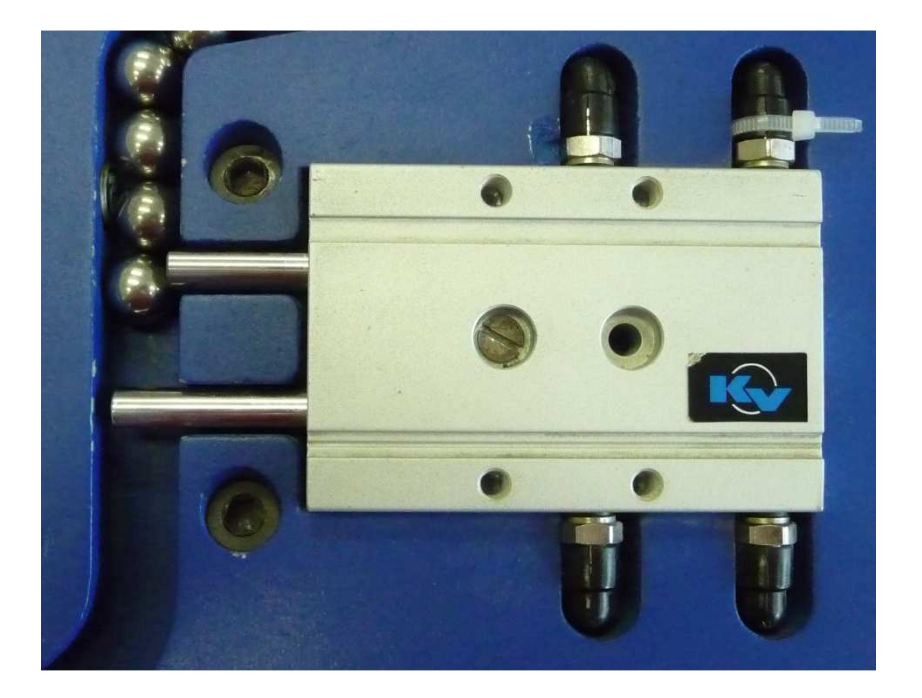

Obr. 1.10 Dvoupístná závora

Tento díl robota, sloužící ke správnému podávání ložiskové kuličky, je kombinací dvou dvojčinných pneumatických motorů. Pravděpodobně je vyrobený na zakázku pro použití k tomuto modelu robota manipulátoru.

#### 1.2.3 Rozvaděče

K řízení modelu manipulátoru je použito sedm stejných monostabilních rozvaděčů KVE (Obr. 1.11) od společnosti Parker KV, které jsou umístěny ve spodní části rozvodné skříně. Každý z rozvaděčů ovládá jeden pneumatický motor, který je řízen výstupními signály z PLC označenými Y<sub>0</sub> až Y<sub>6</sub>.

#### Monostabilní rozvaděč KVE 111 45

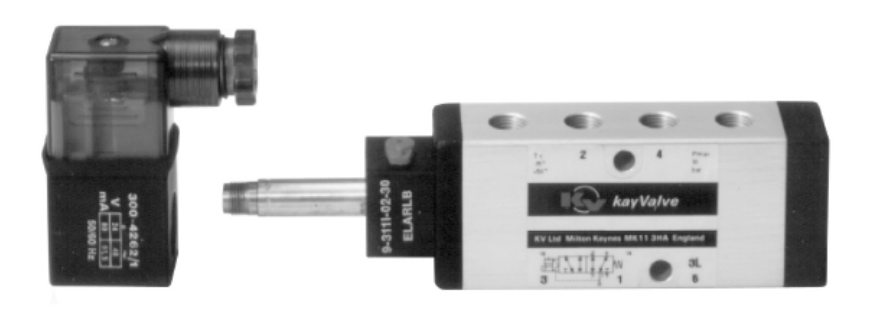

#### Obr. 1.11 Monostabilní rozvaděč KVE; [i2]

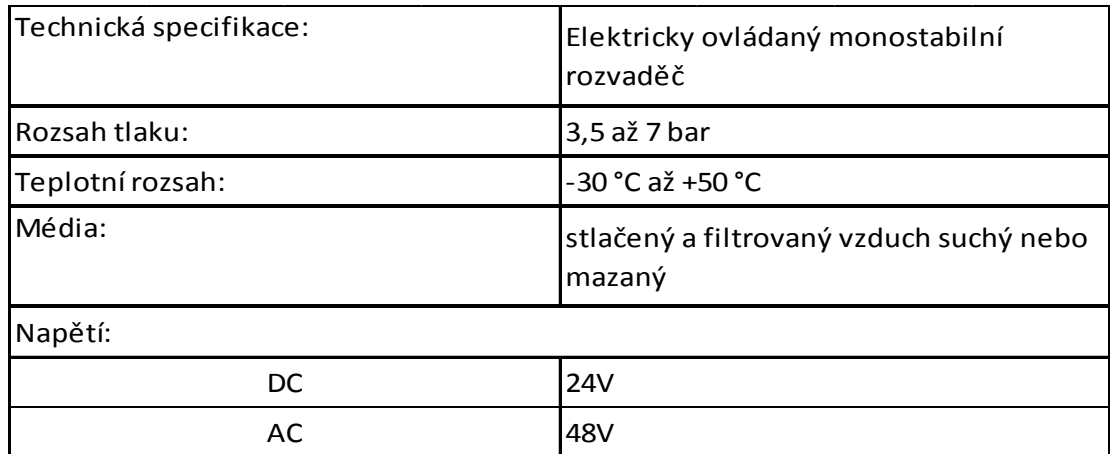

Tab. 1.8 Tabulka parametrů Rozvaděče KVE; [7]

#### 1.2.4 Binární snímače

Tyto prvky jsou nezbytnou součástí pro řízení procesu. Jsou hlavní vstupními signály pro automat a jiné řídicí zařízení, které na základě jejich stavu (aktivní/neaktivní) vyhodnocuje polohu pneumatického motoru či stav jiných součástí technologického procesu (množství vstupních surovin do procesu, poloha vyráběné součásti apod.). Jejich provedení se liší podle potřeby v provozu, v zásadě se rozlišují na dvě skupiny: pneumatické a elektrické, snímání je zajištěno buď magnetickými relé nebo speciálními druhy spínačů.

#### Snímač koncové polohy pneumatického motoru – Reed Switches

Snímače koncové polohy určují pracovní stav pneumatického motoru. V daném případě jsou použity výhradně snímače elektrické, které slouží přímo jako vstupní signál mikroautomatu. Jsou umístěny na koncích pneumatického motoru, sepnutí je realizováno magnetickým polem, které je vytvořeno magnetickým pístem motoru. Indikace aktivního snímače je realizována svíticí LED diodou.

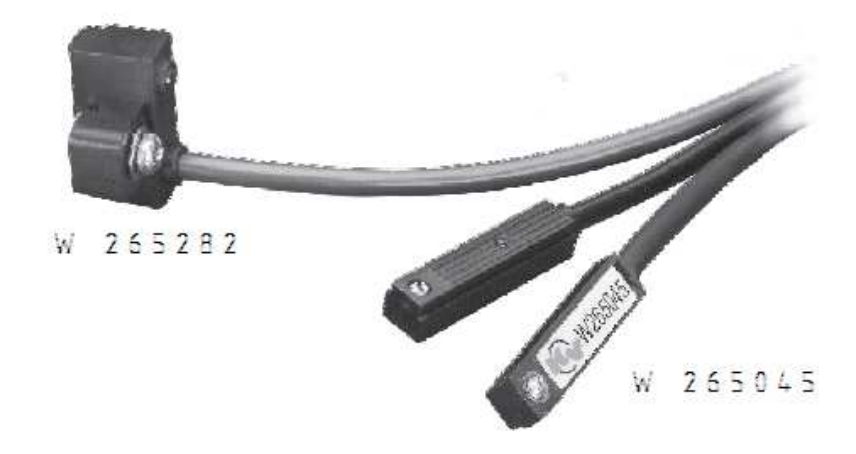

Obr. 1.12 Snímače koncové polohy; [7]

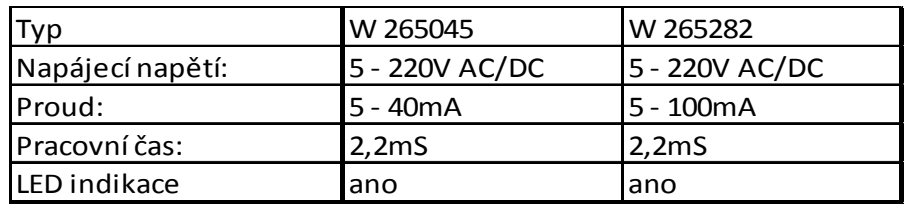

Tab. 1.9 Tabulka parametrů koncových snímačů; [7]

#### Indukční snímač

Indukční snímač slouží pro vyhodnocování přítomnosti kovového materiálu. Snímač se používá jako bezdotykový koncový spínač na strojích, automatických linkách apod.

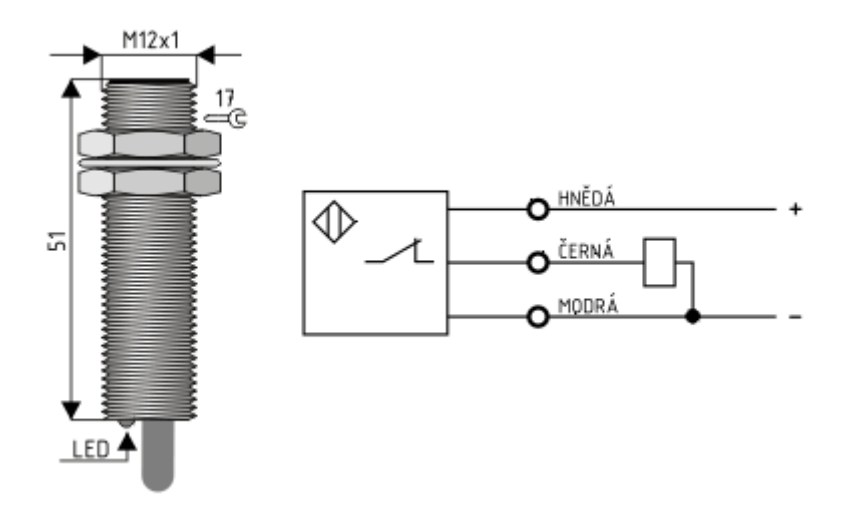

Obr. 1.13 Indukční snímač (ilustrační fotografie); [i7]

### **2 Hardwarové a softwarové prostředky**

V této kapitole jsou uvedeny změny, které byly implementovány na model robota. Tyto úpravy jsou provedeny z důvodů dalšího využití ve výuce, použití ve více školou využívaných mikroautomatů a v neposlední řadě z důvodu chybějících prostředků k úpravě stávajícího automatu.

#### 2.1 Hardwarové prostředky LOGO!

LOGO! jsou univerzální logické moduly, které nabízí řešení pro jednoduché spínání a řízení aplikací v průmyslu a infrastruktuře (např. ventilační systémy, závory, vodní čerpadla, kompresory, ovládání osvětlení, rolet, výkladních skříní, zavlažování skleníků apod.). Díky mnoha různým rozšiřujícím modulům a možnostem programu nahradí spoustu jednoúčelových přístrojů a přitom zabírají minimum místa a nepotřebují téměř žádnou kabeláž. Jsou vhodné pro instalaci v rozvaděčích a mechanických přístrojích a to pomocí normalizované DIN lišty.

LOGO! obsahují základní logické a časové funkce, ale i speciální funkce pro náročnější uživatele. Mohou tak vykonávat funkci časových nebo impulsních relé, májí čítače, logické funkce a mnoho dalších speciálních funkcí (např. pro zpracování analogových signálů, pro zobrazení textových zpráv atd.).

Pro řízení jsem volil mezi programovatelnými mikroautomaty LOGO! LB11 a LOGO! 12/24RL. Nakonec jsem zvolil LOGO! 12/24RC, druhý zmíněný není pro tuto aplikaci vhodný z důvodů malé programovací paměti a malého počtu interních merkerů (Flagů), které jsou pro řízení nezbytné.

#### LOGO! 12/24RC – 0BA5

Mikroautomat LOGO! 12/24RC – 0BA5 je novější verze populárního PLC, které se od svého předchůdce, s označením 0BA4, liší jen ve větším počtu funkcí. Řídicí program je uložen v paměti EEPROM, která neoplývá velkou kapacitou, ale pro většinu aplikací, ke kterým je tento mikroautomat určen, postačuje. Paměť, oproti starší verzi, zůstala stejná, navýšení se dočkala až verze vyšší.

21

Modul má integrovaných osm vstupů a čtyři výstupy, které lze dále rozšířit až na 24 digitálních vstupů a 16 digitálních výstupů, které jsou realizovány jako relé spínače. Další možností, jak rozšířit počet vstupů, jsou čtyři směrová tlačítka na těle automatu, která v programu mají stejné zastoupení jako klasické vstupy.

LOGO! 0BA5 nabízí také blok PI regulátoru, který má stejný výpočetní algoritmus jako PID regulátor použitý v programovatelném automatu Simatic S7-200. Vzorkovací perioda je pevně nastavena na 500ms a derivační složka je nastavena na nulu.

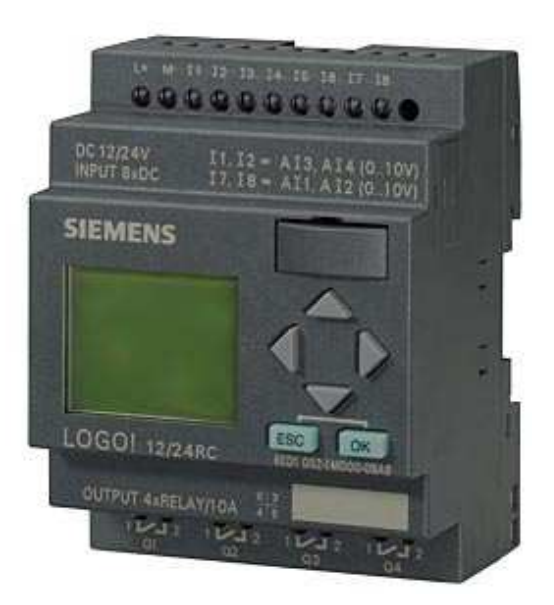

Obr. 2.1 LOGO! 12/24 RC; [i1]

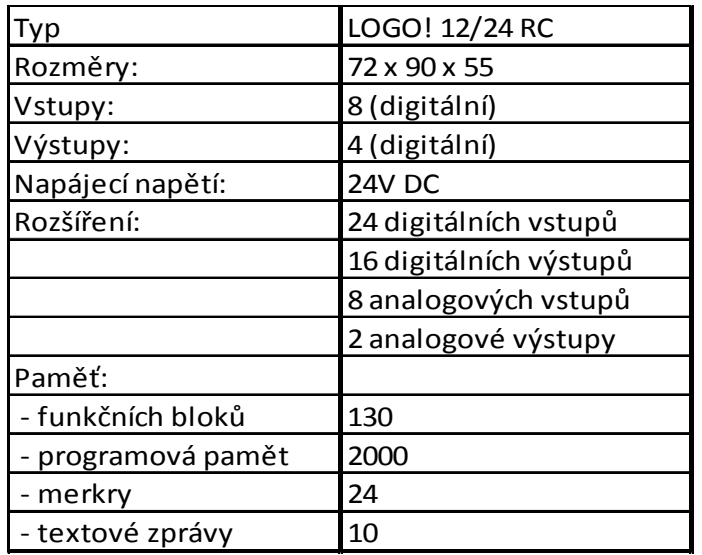

Tab. 2.1 Základní parametry PLC LOGO! 12/24RC; [i5]

#### Rozšiřující modul DM8 24R

K dispozici jsou různé typy digitálních rozšiřujících modulů, které jsou vhodné pro řídicí jednotky LOGO!. Připojují se k pravé straně základní jednotky nebo předchozího rozšiřujícího modulu prostřednictvím integrovaného konektoru sběrnice. Lze zkombinovat rozšiřující moduly různých typů, včetně analogových a komunikačních modulů, což umožňuje řadě LOGO! mít různé konfigurace pro řízení širokého spektra aplikací a také různá vstupní a výstupní napětí. Mechanické vzájemné spojení zajišťuje k tomu určená pojistka.

Modul DM8 24R, stejně jako mikroautomat LOGO!, tvoří napěťové vstupy a relé výstupy.

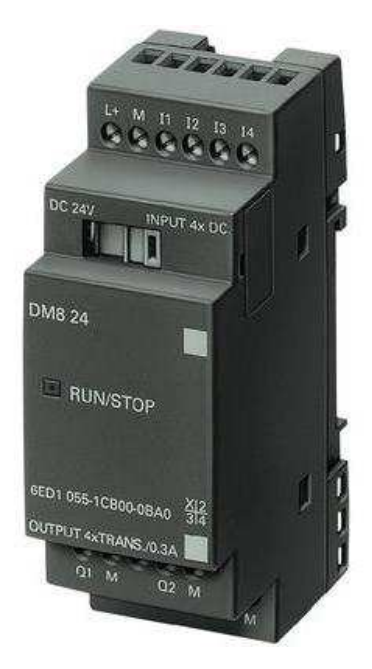

Obr. 2.2 Rozšiřující modul DM8 24R; [i1]

| ⊺vp       | <b>MD8 24R</b> |
|-----------|----------------|
| Rozměry:  | 36 x 90 x 55   |
| Vstupy:   | 4 (digitální)  |
| IVýstupy: | 4 (digitální)  |

Tab. 2.2 Základní parametry modulu DM8 24R; [i5]

#### Napájecí modul LOGO!Power

Jelikož použité PLC LOGO! a rozšiřující modul musí být napájeny napětím 24V DC, je k tomuto účelu použit napájecí modul LOGO!Power. Tento zdroj napětí snese krátkodobé přetížení až 150% jmenovitého proudu po dobu až 200ms. Dále je chráněn proti zkratu a přetížení konstantním proudem. Správný chod signalizuje LED dioda. Výhodou jsou také kompaktní rozměry a nízká hmotnost umožňující bezproblémové použití na DIN lištách v rozvaděčích.

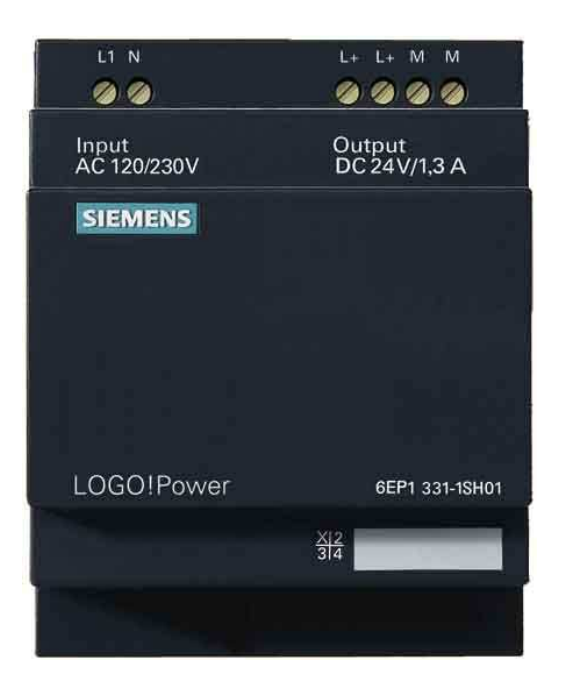

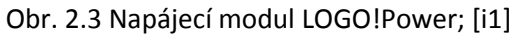

| Typ              | 6EP1 331-1SH01 |
|------------------|----------------|
| Vstup:           |                |
| Jmenovité napětí | 100V - 240V AC |
| Jmenovitý proud  | $0,35 - 0,7A$  |
| Výstup:          |                |
| Jmenovité napětí | <b>24V DC</b>  |
| Tolerance        | ±3%            |
| Jmenovitý proud  | 1,3A           |
| Účinnost         | 82%            |

Tab. 2.3 Základní parametry napájecího modulu; [i5]

### 2.2 Softwarové prostředky

#### LOGO!Soft Comfort V6

Je to vývojový programovací software k vytvoření programu pro LOGO! pomocí programovacího grafického jazyka LAD (Ladder Diagram) a FBD (Function Block Diagram). V prostředí LOGO!Soft Comfort je programování velmi snadné a intuitivní, program se vytváří umisťováním značek vstupů, výstupů a speciálních funkčních bloků na pracovní plochu. Díky integrované simulaci offline lze vytvořené programy vyzkoušet na počítači předem nebo v režimu online potom přímo na aplikaci. Pomocí LOGO!Soft Comfort lze programovat všechny přístroje řady LOGO!.

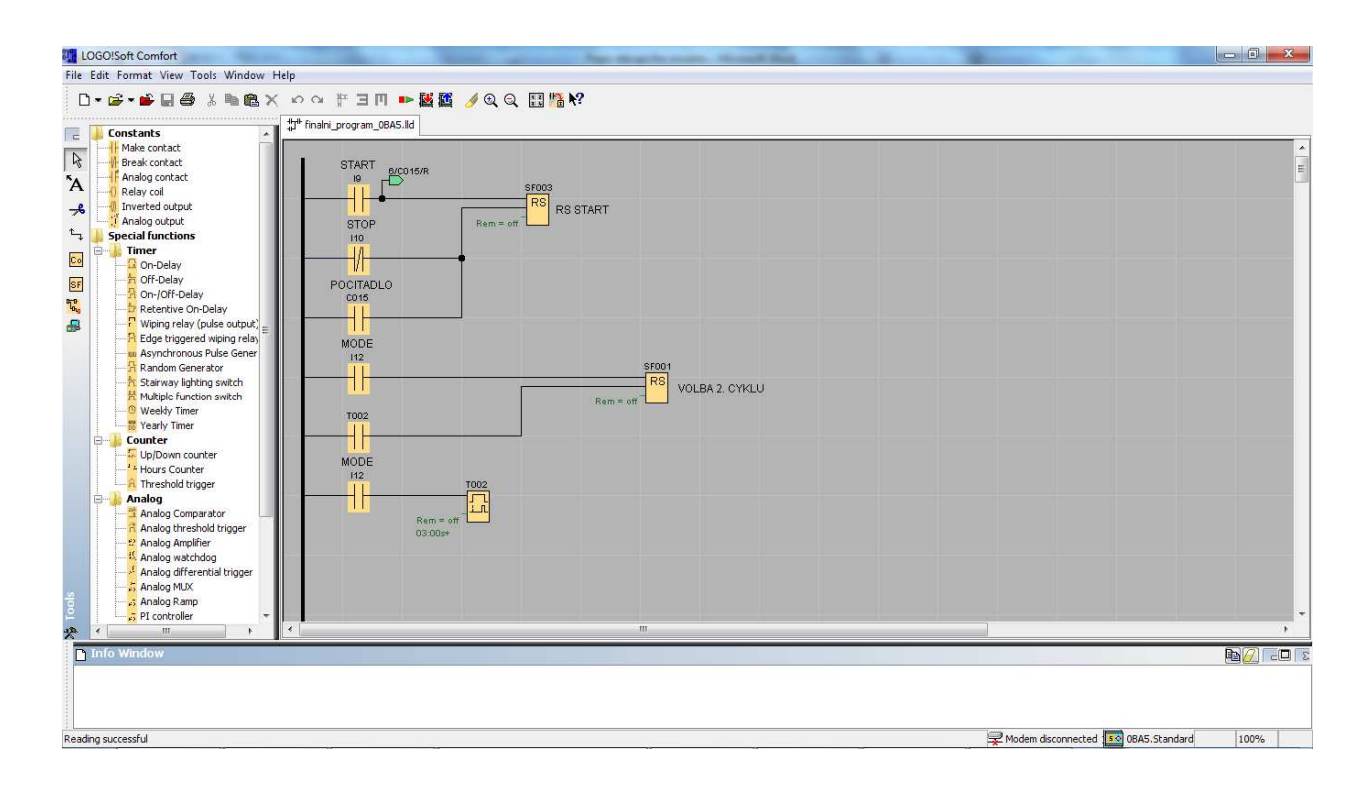

Obr. 2.4 Prostředí softwaru LOGO!Soft Comfort V6; [s2]

### **3 Simulace nového modelu**

#### 3.1 Popis úlohy

Model robota manipulátoru má za úkol pomocí specifického pohybu přemístit ložiskovou kuličku z konce spirálové dráhy zpět na začátek. Robot umožňuje přesun pouze jedné kuličky, kterou do startovací polohy vypouští pneumatická závora složená ze dvou dvoustavových pneumatických motorů a to tak, že za sebou poskládané kuličky střídavým vyjetím a zajetím horního motoru, který kuličky zadržuje, a spodního motoru, který kuličku uvolní ji vypustí k přesunu. Spuštění a zastavení pracovního procesu řídí tlačítka START a STOP umístěna na řídicí rozvodné skříni.

 Úpravou modelu, kdy se na podkladovou desku připevnil stojan s miskou, se celý proces doplnil o pohyb, kdy ložiskovou kuličku manipulátor upustí na jiné sběrné místo.

 Model robota tedy umožňuje volit mezi dvěma pracovními cykly, a to mezi prvním procesem přesunu kuličky z konce dráhy na začátek a druhým, kdy střídavě manipulátor upustí kuličku na začátek spirálové dráhy a do zmiňované misky. Přepínání mezi jednotlivými cykly zajišťuje třetí tlačítko na řídicím panelu.

 Nezbytnou součástí spirálové dráhy je indukční senzor, který detekuje dostatek kuliček k přesunu. Pokud není přichystána k přesunu ani jedna kulička, robot proces dokončí, zastaví se a čeká na signál ze senzoru kuliček, aby mohl pokračovat.

#### 3.2 Krokový diagram

Krokový diagram je sestaven s ohledem na pohyb modelu robota k přesunu kuličky na jedno ze dvou sběrných míst. Dalším specifikem je správné pořadí vyjetí a zajetí pneumatický motorů manipulátoru s ohledem na bezpečný pohyb, který nepoškodí jak model samotný, tak dráhu s kuličkami.

Krokový diagram je sestaven jednotlivě pro oba pracovní cykly.

#### 3.2.1 Kratší pracovní cyklus

Kratší pracovní cyklus popisuje upuštění ložiskové kuličky pouze na začátek dráhy. V diagramu jsou uvedeny přechodové podmínky mezi jednotlivými pracovními kroky pneumatických motorů.

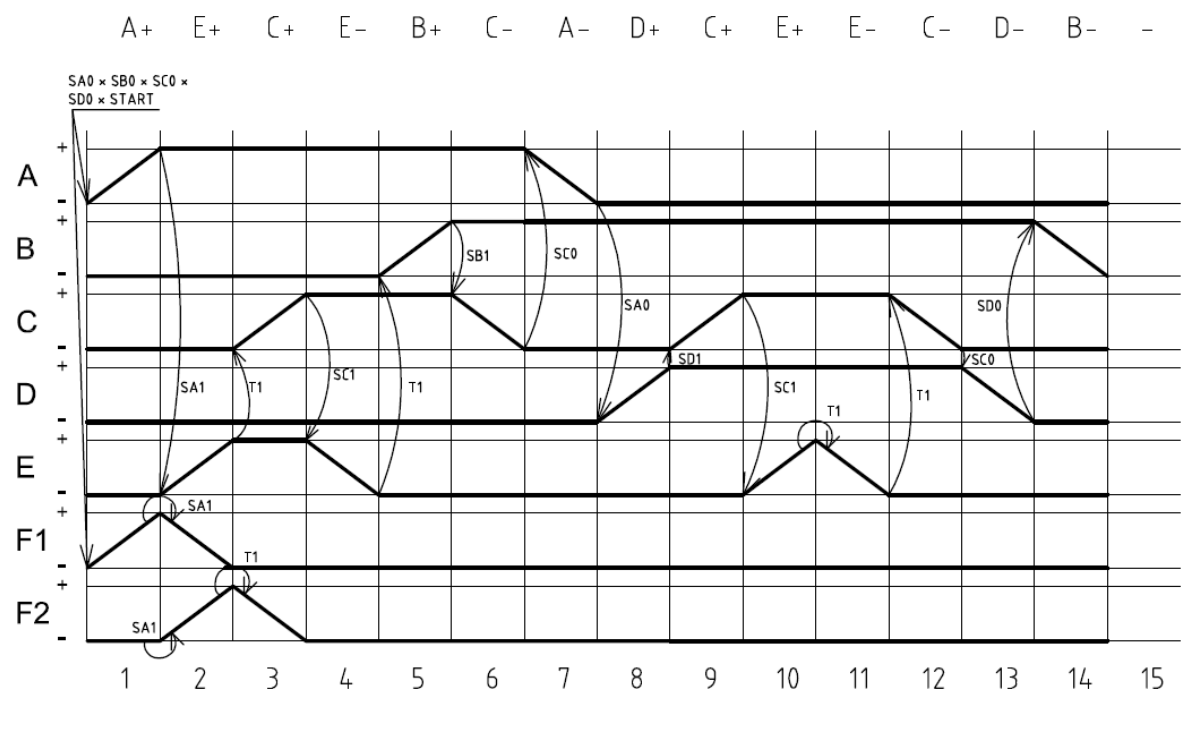

Obr. 3.1 Krokový diagram kratšího cyklu; [s3]

#### 3.2.2 Delší pracovní cyklus

Krokový diagram delšího cyklu popisuje pohyb modelu robota ke střídavému upuštění kuličky na začátek spirálové dráhy a do sběrné misky. V diagramu jsou uvedeny podmínky přechodů mezi jednotlivými pohyby pneumatických motorů.

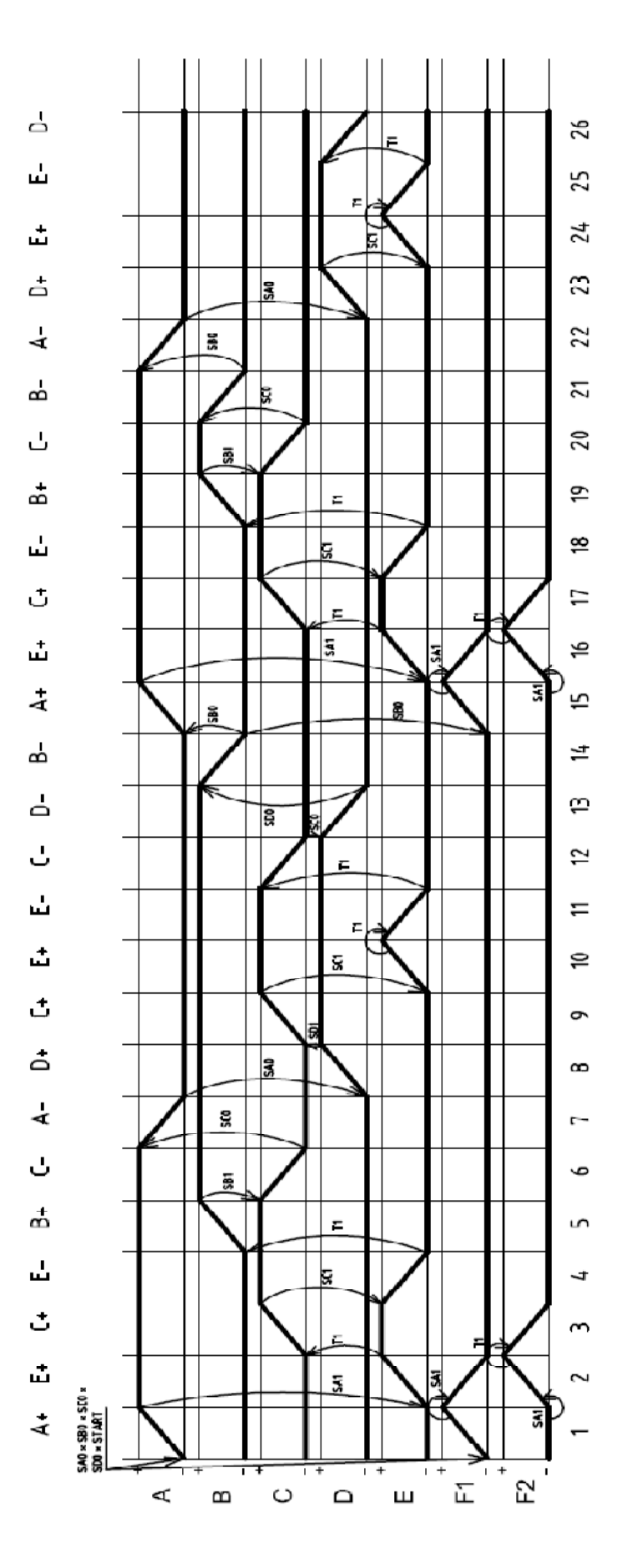

Obr. 3.2 Krokový diagram delšího cyklu; [s3]

### 3.3 Analýza vstupů a výstupů

Podle krokových diagramů je sestavena tabulka vstupů a výstupů potřebná k řízení modelu robota. Ke každému řídicímu signálu je uvedeno označení a přiřazen k nim jejich význam.

#### **Vstupy**

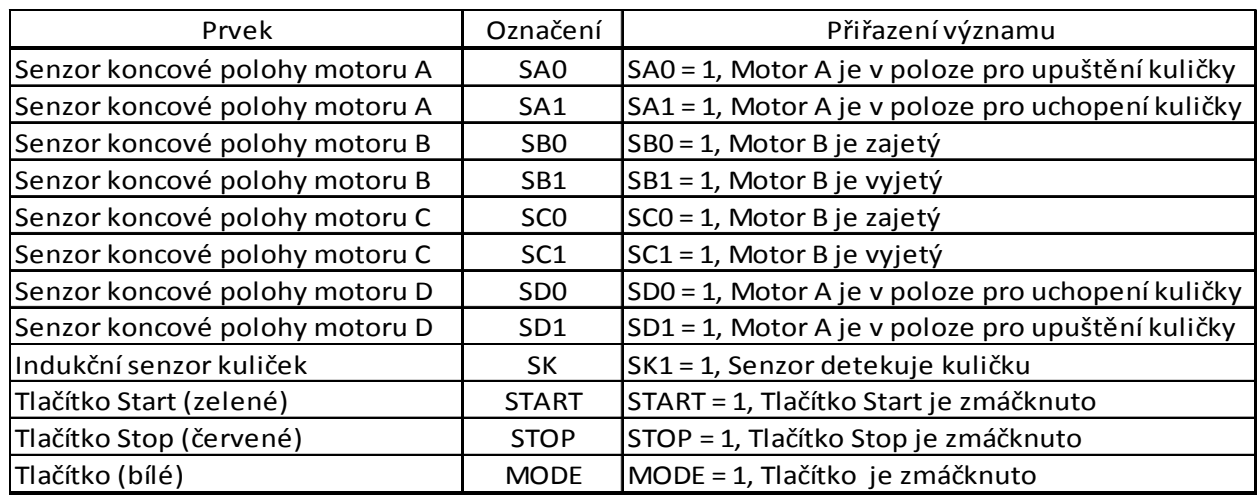

Tab. 3.1 Seznam vstupů automatu

#### Výstupy

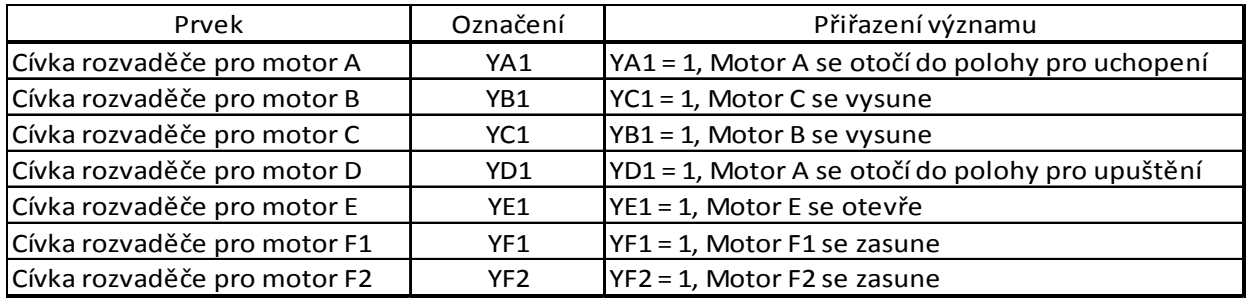

Tab. 3.2 Seznam výstupů automatu

#### 3.4 Simulace úlohy

Simulace úlohy je vytvořena v návrhovém softwaru Festo FluidSIM 4. Pomocí simulace procesu díky virtuálnímu PLC GRAFCET je možno vytvořit řídicí program a simulovat proces jak v elektronické, tak pneumatické části, kterou nám nedovolují jiné programovací systémy.

Proces simulace je řízený algoritmem tvořený jako funkční diagram, který využívá značení výstupních řídicích signálů pro rozvaděče a koncových snímačů polohy pneumatických motorů z pneumatické (Obr. 3.3) a elektrické části (Obr. 3.4) zapojení.

Algoritmus se dělí do dvou větví, z nichž jedna řídí kratší a druhá delší pracovní cyklus modelu robota. Volbu mezi jednotlivými cykly, resp. větvemi řídí signál z tlačítka MODE, který je pro účely simulace řešen přepínačem.

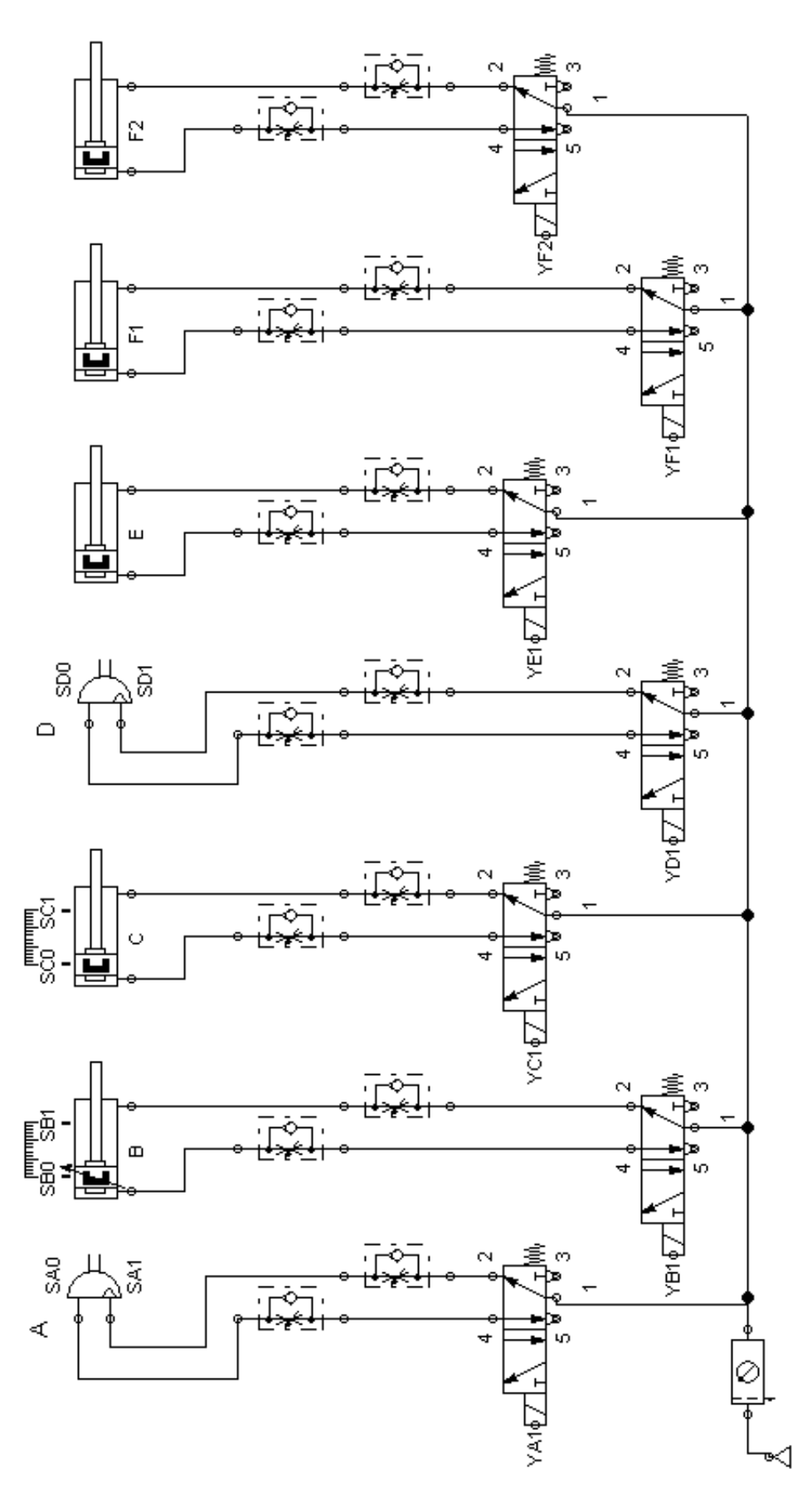

Obr. 3.3 Pneumatická část zapojení simulace; [s1]

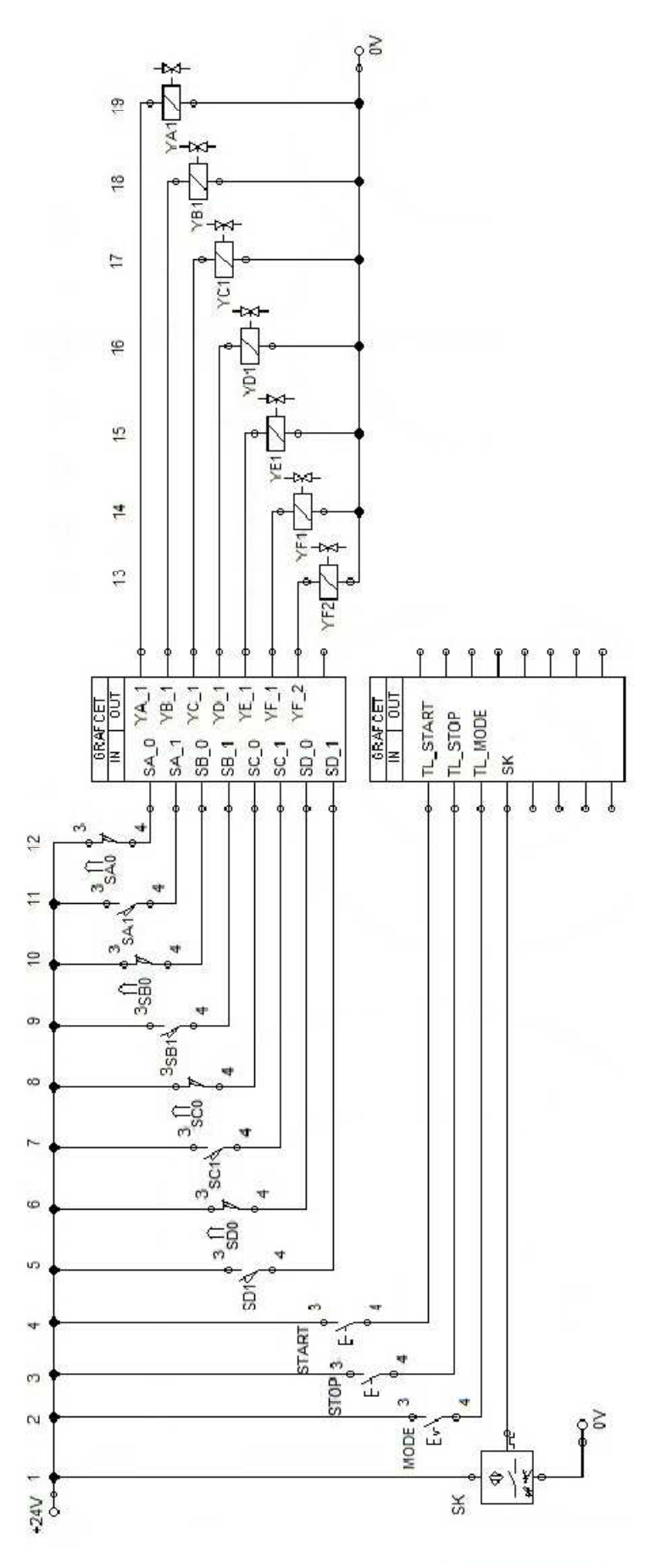

Obr. 3.4 Elektronická část zapojení simulace; [s1]

#### ČESKÉ VYSOVÉ UČENÍ TECHNICKÉ V PRAZE, FAKULTA STROJNÍ RADEK ORLITA

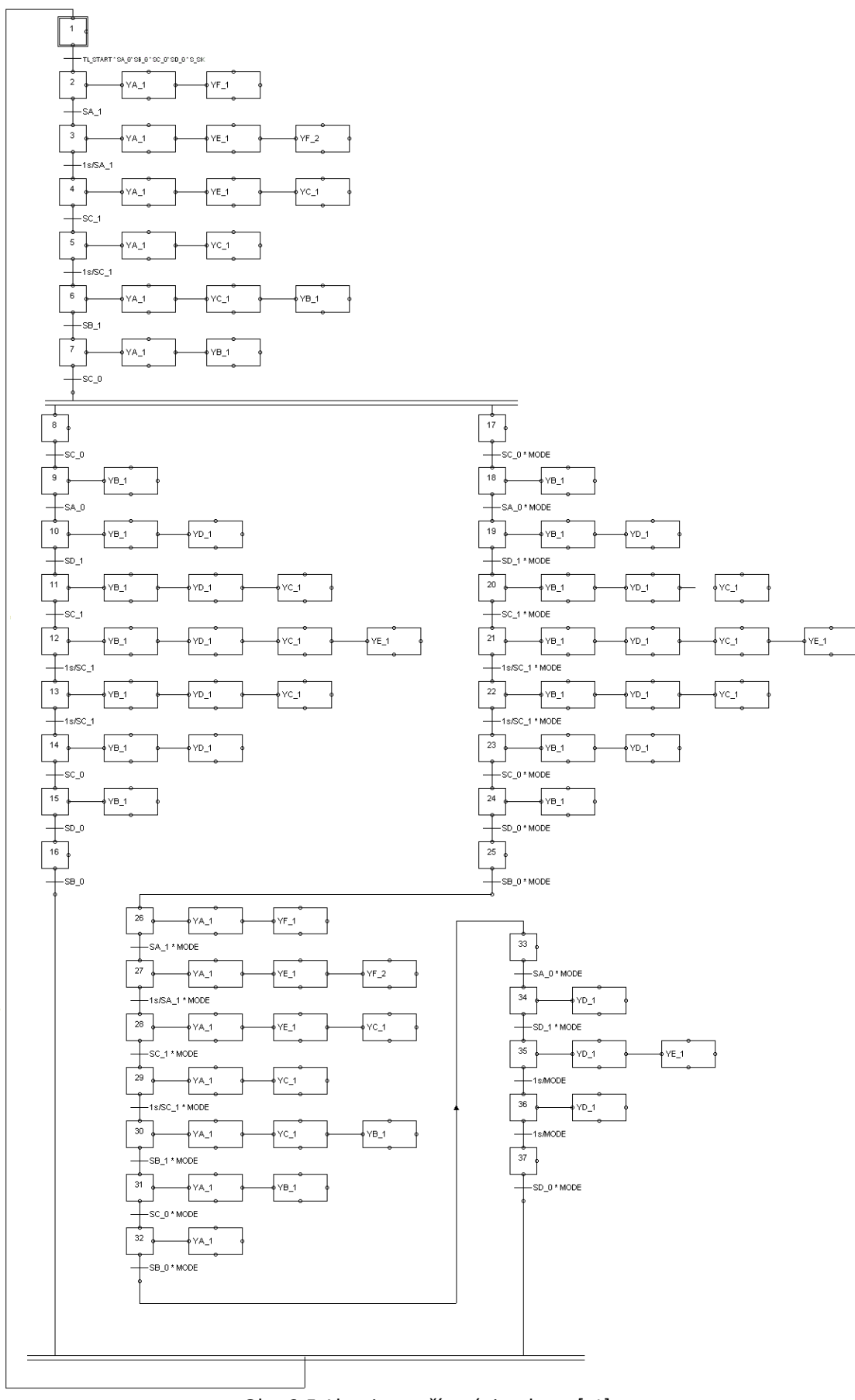

Obr. 3.5 Algoritmus řízení simulace; [s1]

### **4 Schéma zapojení nového modelu**

### 4.1 Pneumatická část zapojení

Protože úkolem této práce je přepracování elektrické části modelu robota, resp. pouze výměna PLC od Mitsubishi Electric za LOGO!, pneumatická část modelu zůstala zachována ve stejné podobě. Malé úpravy zaznamenaly jen snímače poloh pneumatických motorů, a to jejich nastavení do správných poloh, aby jejich detekce polohy motoru byla správná.

### 4.2 Elektronická část zapojení

Po vložení mikroautomatu LOGO! do rozvodné skříně bylo zapotřebí připojit všechny vodiče od snímačů a rozvaděčů k PLC. Smysl připojení vstupních a výstupních signálů se od stávajícího zapojení zásadně neliší, jiné je pouze značení těchto svorek automatu. Elektronické schéma zapojení rozvaděčů, automatu, napájecího modulu a snímačů koncových poloh pneumatických motorů v rozvodné skříni je uvedeno v příloze C.

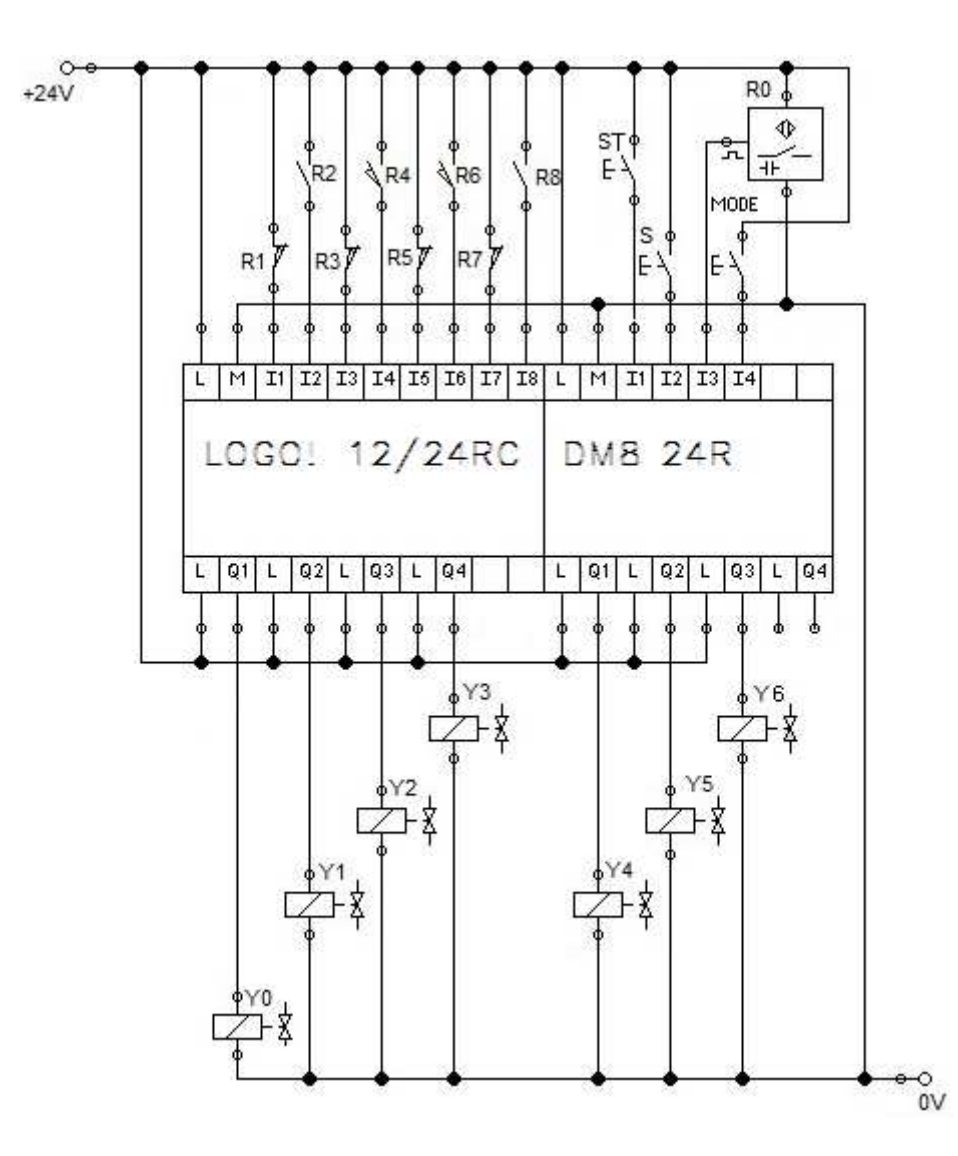

Obr. 4.1 Elektronické schéma zapojení automatu LOGO! s rozšiřujícím modulem; [s1]

#### **5 Program**

V této části je popsán řídicí algoritmus modelu robota, vysvětlena metoda programování a naznačeno řešení problémů při programování.

#### 5.1 Metoda stojícího taktovacího řetězce

Z důvodu výskytu mnoha chyb při programování sekvencí pohybů se pro vytváření algoritmu pro řízení začaly používat metody, které systematicky a jednoduše celý proces obstarají. Těmito způsoby programování jsou metody stojícího taktovacího řetězce a běžícího taktovacího řetězce.

Obě tyto metody používají pro řízení pomocné vnitřní proměnné, tzv. paměti kroků (v softwarech nazývány též Flagy nebo Merkery), označovány např. Mi, kde index i udává číslo kroku.

V obou těchto metodách řešení programovací sekvence můžeme samotný program rozdělit na dvě části, a to část řídicí a část výkonnou. V řídicí části jsou použity pouze vstupní proměnné s paměťmi kroku, v části výkonné jsou využity jen výstupní proměnné (cívky) a paměti kroků.

Z důvodu lepšího využití metody stojícího taktujícího řetězce pro monostabilní rozvaděče se zvolil právě tento způsob programování. Nevýhodou pro řízení monostabilních rozvaděčů je to, že pro vyjetí či otočení pneumatického motoru je potřeba mít po celou dobu přiveden aktivní signál na cívku rozvaděče. Z diagramu (Obr. 5.1) vyplývá, že předchozí krok je stále aktivní i po aktivaci kroku následujícího, tím se dá zařídit vyjetí motoru po dobu více kroků.

Samotné vytváření programu má svá specifika, která se musí dodržet pro správný chod cyklu. V prvním řádku neboli příčce musí být použit kromě počátečních podmínek také rozpínací kontakt prvního a posledního kroku programu. Vždy následující krok musí obsahovat spínací kontakt kroku předchozího, aby se zajistila aktivace kroku jen tehdy, když už je předchozí vykonán. Protože po aktivaci některého z kroků může dojít k tomu, že podmínka pro nastavení kroku už není splněna (např. motor vyjel a koncový snímač už je rozpojen) a nemohl by proběhnout další, využívá se pro zachování aktivní

36

hodnoty zpětná urdžovací smyčka, která zajistí, aby toto nenastalo. Při poslední příčce řídicí části programu se tato smyčka nepoužívá, aktivace poslední paměti kroku má za následek vynulování všech kroků a to tak, že předem zmiňovaný rozpínací kontakt posledního kroku na první příčce zajistí nesplnění podmínky pro aktivaci a následnou reakcí neaktivních předchozích pamětí kroků v příčkách způsobí jejich vynulování.

Ve výkonné části programu aktivní kroky paměti nastavují a deaktivují jednotlivé výstupní signály, které ovládají cívky rozvaděčů.

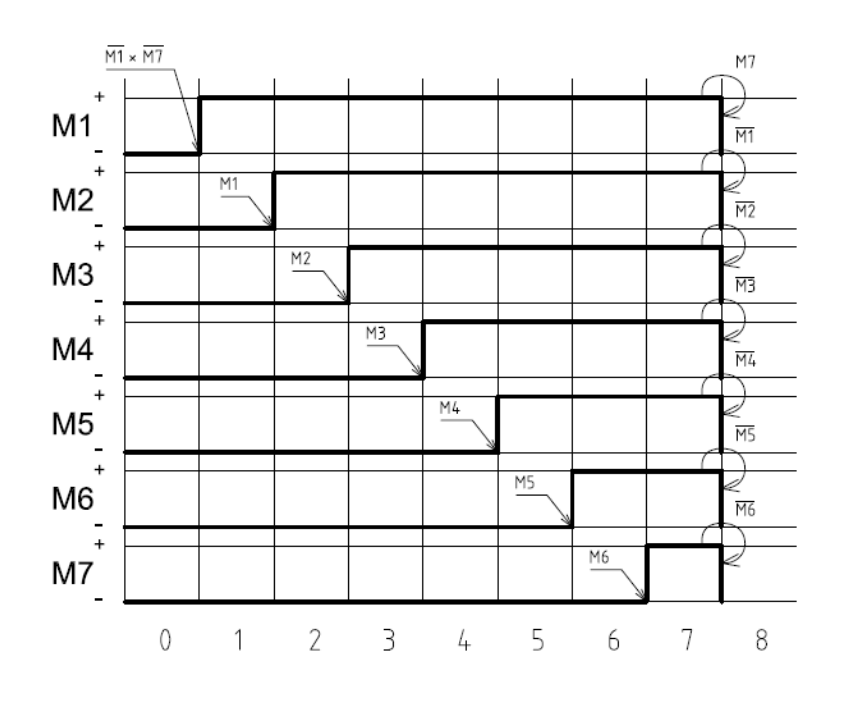

Obr. 5.1 Diagram stojícího taktovacího řetězce; [s3]

#### 5.2 Použité funkce programu

V programu je použito různých funkcí z širokého spektra obsaženého v LOGO! 12/24 RC, které jsou pro řízení modelu robota nezbytné. Ze speciálních funkcí bych uvedl RS klopný obvod, Pulzní relé, čítač On-Delay.

#### Řídicí příčka taktujícího řetězce

Uvedená úvodní příčka ze stojícího taktujícího řetězce (Obr. 5.2) potřebuje k aktivování cívky paměti kroku sepnutí kontaktů od vstupů koncových snímačů, které detekují počáteční polohu modelu robota, tedy zajetí všech pneumatických motorů, signál z indukčního snímače detekující kuličky a aktivní RS obvod zajišťující start cyklu. Další nezbytnou podmínkou je vynulování všech kroků programu. Aktivní cívku kroku zajistí i po uplynutí podmínek pro aktivací spínací kontakt ve zpětné vazbě zastupující aktivní cívku. Deaktivaci cívky zajistí po ukončení cyklu rozpínací kontakt zastupující poslední krok taktujícího řetězce. V algoritmu jsou pro paměti kroků použity interní Flagy.

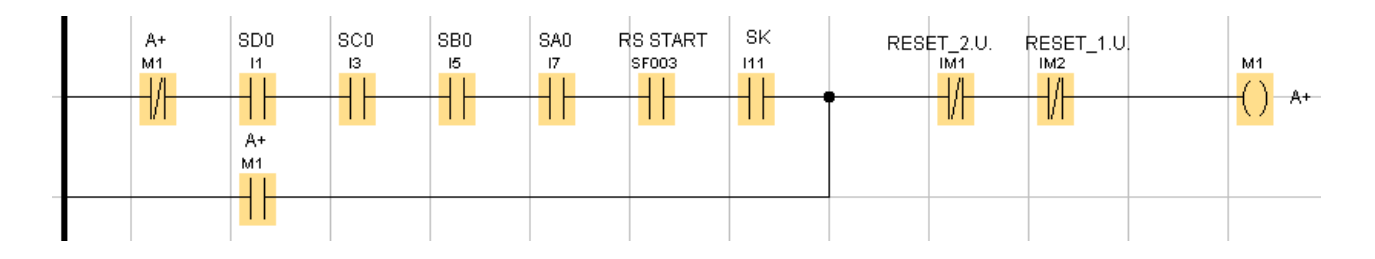

Obr. 5.2 Příčka stojícího taktujícího řetězce; [s2]

#### Výkonná příčka taktujícího řetězce

K nastavení výstupních signálů mikroautomatu slouží příčka z výkonné části programu (Obr. 5.3). Spínací kontakty aktivují cívku výstupu, rozpínací kontakty ji naopak deaktivují.

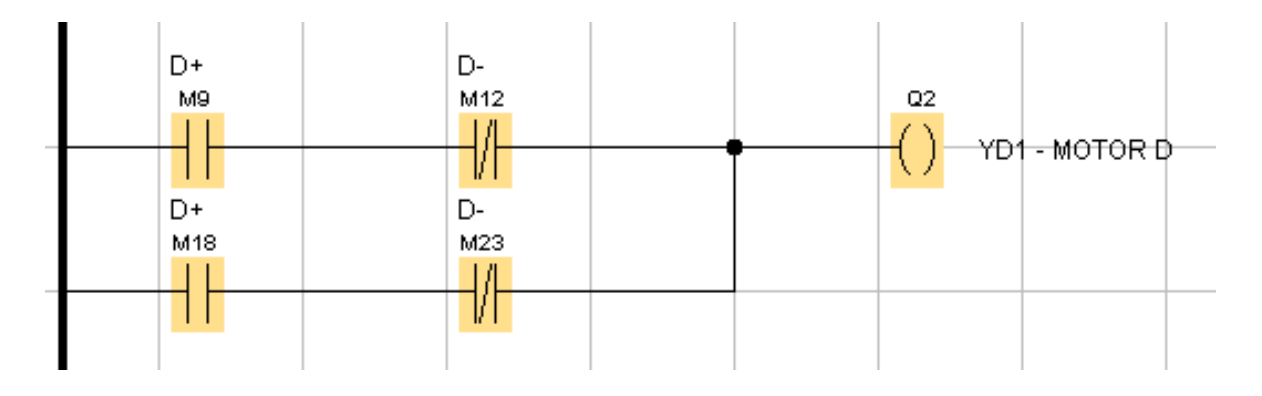

Obr. 5.3 Příčka výkonné částí taktujícího řetězce; [s2]

#### Spouštění cyklu

Ke spuštění cyklu jsou použity RS klopný obvod, spínací a rozpínací kontakt od vstupních tlačítek Start a Stop. Signál od tlačítka Start nastavuje klopný obvod, signál od tlačítka Stop jej resetuje, přičemž primární signál RS obvodu je Reset. Stav RS obvodu je jeden z dílčích proměnných podmínky pro aktivaci prvního kroku cyklu. Spouštěcí podmínka je uvedena na obrázku 5.4.

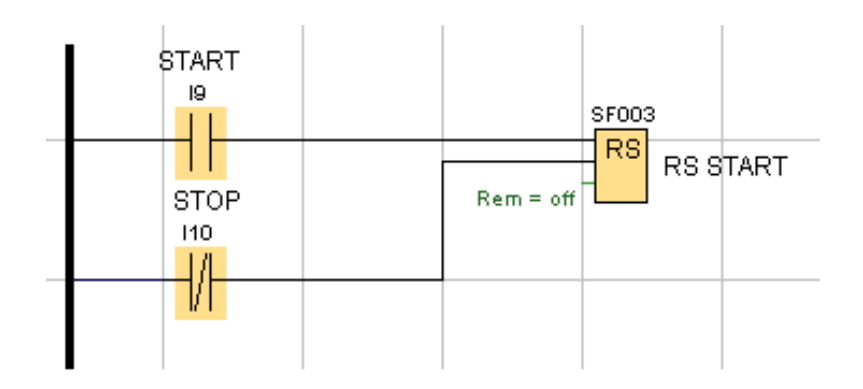

Obr. 5.4 Spouštěcí podmínka cyklu; [s2]

#### Změna cyklu

Volba mezi jednotlivými naprogramovanými cykly se provádí pomocí posledního ze tří tlačítek bílé barvy, které se nacházení na rozvodné skříni modelu robota. Jelikož pro tuto volbu není určen přepínač, musí se přepínání ošetřit programově. K tomu slouží pulzní relé, které střídavě, po detekci náběžné hrany na vstupním kontaktu Trg, nastavuje střídavě i výstupní hodnotu Q. Pro lepší přehlednost je časový průběh znázorněn na obrázku 5.5.

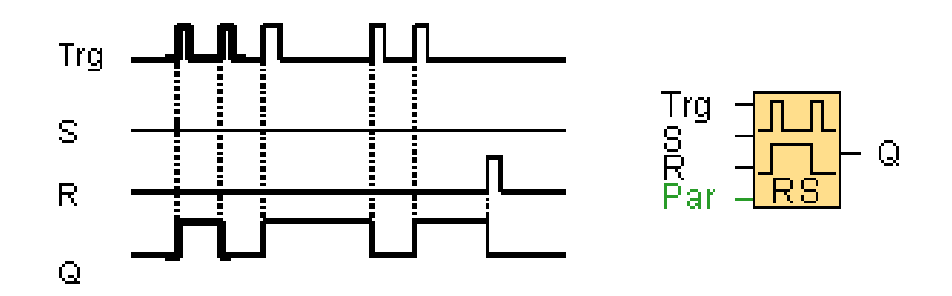

Obr. 5.5 Časový průběh pulzního relé; [s2]

Jak z krokového diagramu delšího pracovního cyklu (Obr. 3.2) vyplývá, tak se v jednom cyklu opakují stejné úseky, tedy uchopení kuličky a vypouštění kuličky závorou. Aby se v programu tyto dvě stejné části neopakovaly, je program rozdělen do tří částí, a to uchycení kuličky, upuštění 1 a upuštění 2. Při volbě delšího cyklu se střídají uvedená dvě upuštění, kterým vždy předchází uchycení kuličky. Řešení tohoto střídání je uvedeno na obrázcích 5.6 a 5.7.

Podle algoritmu na obr. 5.6 se zjišťuje, zda je zvolen delší pracovní cyklus. Pokud tomu tak je, kombinace spínacích kontaktů posledního kroku upuštění 1 a volby cyklu sepne RS klopný obvod s názvem Přepínač a určí, že se po uchycení další kuličky má vykonat upuštění 2. Reset tohoto RS obvodu má na starost spínací kontakt resetující řetězec druhého upuštění.

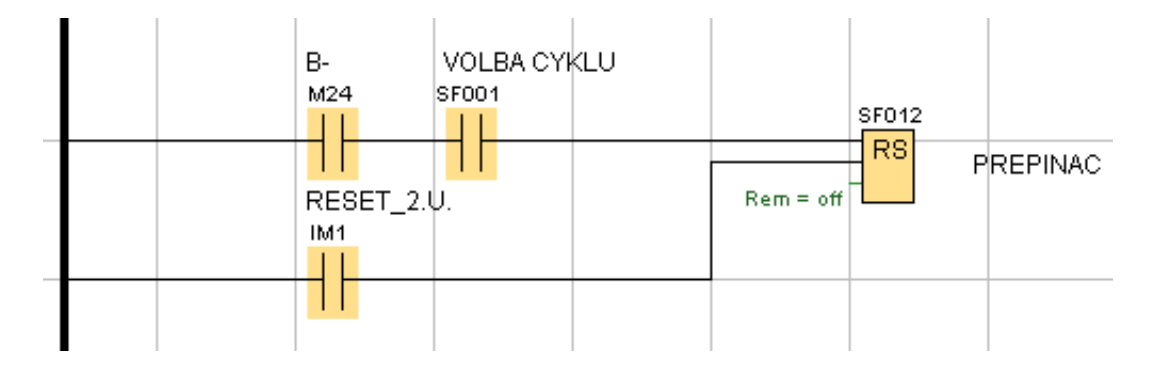

Obr. 5.6 Algoritmus určující volbu upuštění kuličky; [s2]

Příčka na Obr. 5.7 způsobí, že po dokončení cyklu uchopení kuličky a zvoleném delším cyklu, se vynechá část programu s názvem upuštění 1.

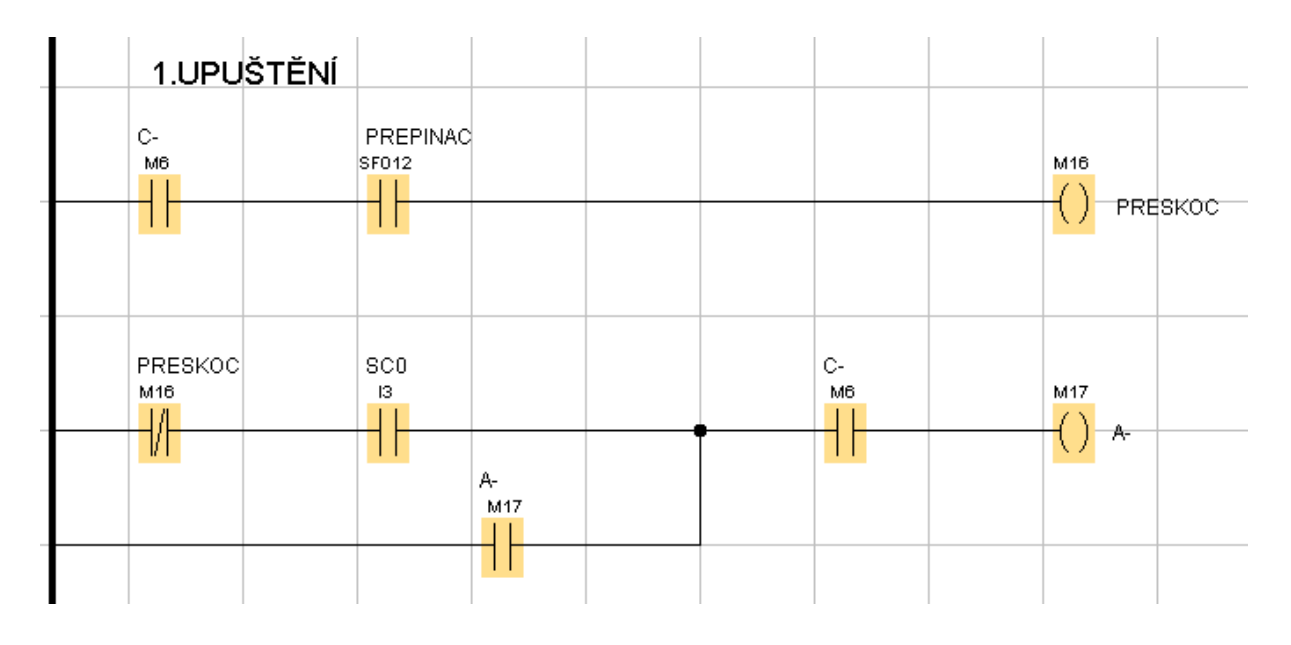

Obr. 5.7 Algoritmus vynechávající část programu; [s2]

#### Časový impuls pro následný krok

Jediným z pneumatických motorů, který nemá koncové snímače polohy, jsou nůžkové kleštiny. I když je otevření či zavření chapadla velmi krátké, je potřeba tyto snímače nahradit, a proto jsou v programu použity časovače On-Delay (Obr. 5.8), které toto umožní. Po dokončení kroku, kdy je potřeba přestavit kleštiny, se začne čítat zpoždění, které po dočítání nahradí sepnutí koncového snímače. Dále pokračuje taktující řetězec (Obr. 5.9) stejně jako s klasickými vstupy z koncových snímačů.

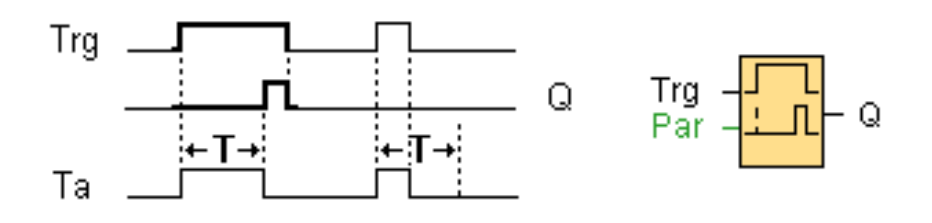

Obr. 5.8 Časovač On-Delay; [s2]

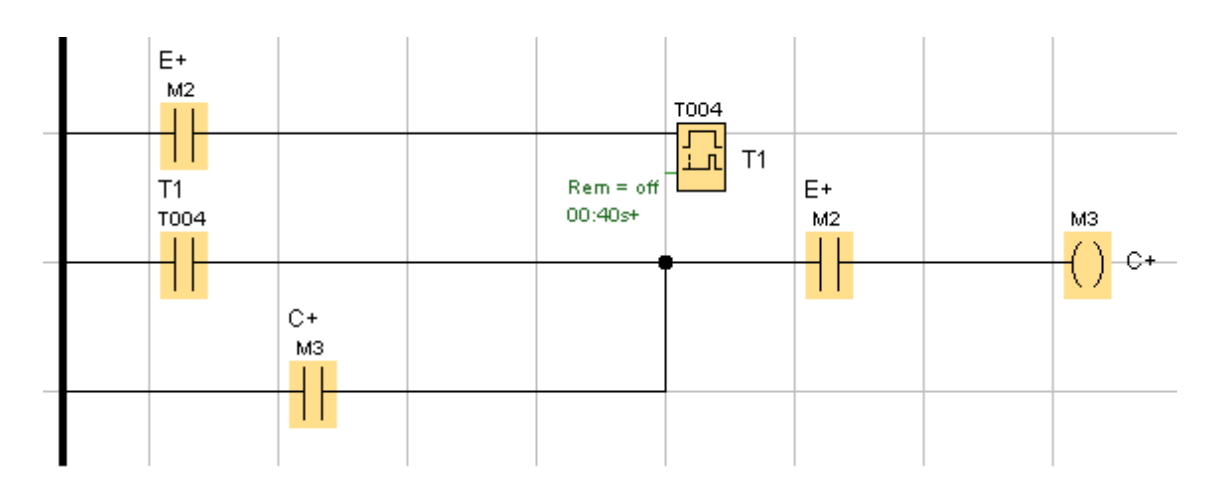

Obr. 5.9 Taktující řetězec s použitým časovačem; [s2]

### **Závěr**

Cílem této práce bylo inovovat model robota manipulátoru pro účely ve školní laboratoři. Během vypracovávání se prvně zamýšlený mikroautomat LOGO! LB11- 0BA1 zaměnil za novější a lépe vybavený LOGO! 12/24RC – 0BA5 s rozšiřujícím modulem LOGO! DM8 24R, který umožňoval model robota naprogramovat v metodě stojícího taktujícího řetězce.

Po doplnění modelu robota o další sběrné místo je možné volit mezi dvěma režimy pohybů, a to kratším cyklem, který předává kuličku na začátek dráhy, a delším cyklem, který doplňuje kratším režim a kuličku přenáší střídavě do dodělávané misky.

V úvodu je prozkoumáno stávající zapojení jak po mechanické, tak elektronické části, a popsány použité pneumatické a automatizační prvky modelu. Následuje zapojení nového PLC a popis nově použitých hardwarových prvků a softwaru.

Provedená simulace z kapitoly 3 odhalila potřebné řešení programové části, která je řešena v kapitole následující a samotný program vypsán v příloze.

Celá úloha byla vyzkoušena a odladěna v laboratoři č. 109 Ústavu přístrojové a řídicí techniky. Model robota pracuje správně podle zadání s ohledem na předchozí stav modelu a také je plně připraven k použití ve výuce v laboratoři.

### **Použité zdroje**

### Použitá literatura

[1] Šmejkal, L. – Martinásková, M.: PLC a automatizace, I. díl, Úvod do programování PLC, BEN – Technická literatura, Praha, 1998

[2] Martinásková, M. -Šmejkal, L.: Řízení programovatelnými automaty, ČVUT, Praha, 2004

[3] Martinásková, M. -Šmejkal, L.: Řízení programovatelnými automaty II, ČVUT, Praha, 2000

[4] Martinásková, M. -Šmejkal, L.: Řízení programovatelnými automaty III, ČVUT, Praha, 2003

[5] SIEMENS, s.r.o.: LOGO! Manuál 0BA5, 8. vydání, 07/2005

- [6] SIEMENS, s.r.o.: Manuál LOGO!Soft Comfort V6, 2008
- [7] Parker KV: Katalogové listy produktů

### Použitý software

- [s1] FESTO: FluidSIM Pneumatics V 4.2.8.0 Version English, 2009
- [s2] SIEMENS: LOGO!Soft Comfort V6.0
- [s3] Autodesk: AutoCAD Mechanical 2011 Výuková verze

### Internetové odkazy

[i1] Internetové stránky společnosti Siemens

http://www.siemens.cz

[i2] Internetové stránky společnosti Parker

http://www.parker.com

[i3] Internetové stránky společnosti Mitsubishi Electric

http://www.mitsubishielectric.com

[i4] Internetové stránky společnosti Antact, spol. s r.o.

http://www.antact.cz

[i5] LOGO! Manuál 0BA5

http://www1.siemens.cz/ad/current/content/data\_files/automatizacni\_systemy/ mikrosystemy/logo/zakladni\_pristroje/manual\_logo\_0ba5\_2005\_cz.pdf

[i6] Manuál LOGO!Soft Comfort V6

http://www1.siemens.cz/ad/current/content/data\_files/automatizacni\_systemy/ mikrosystemy/logo/\_software/\_v6-0/manual\_lsc\_v6-0\_2008\_en.pdf

[i7] Internetové stránky společnosti Kotlín senzory

http://www.kotlinsenzory.cz

### **Seznam zkratek**

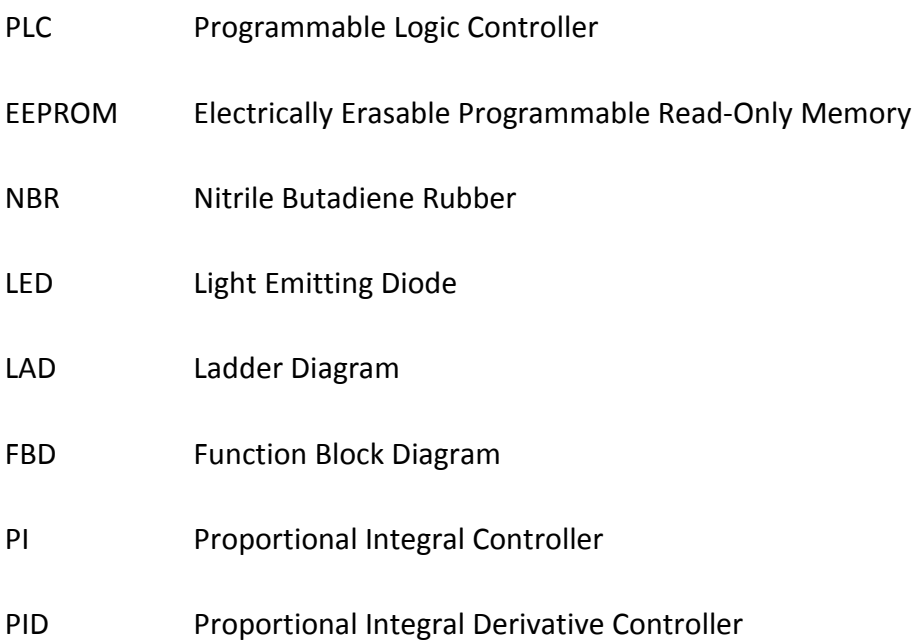

### **Seznam obrázků**

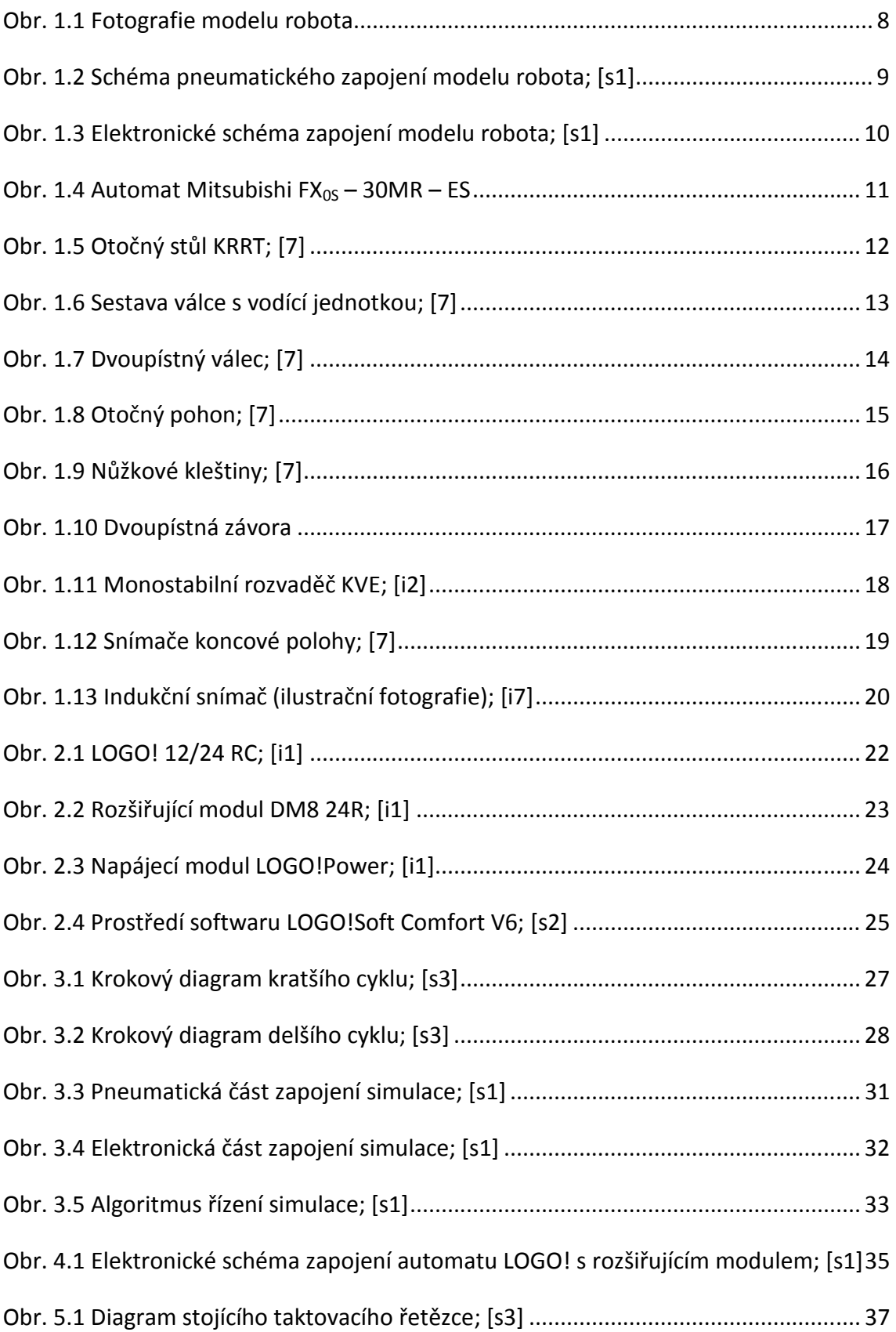

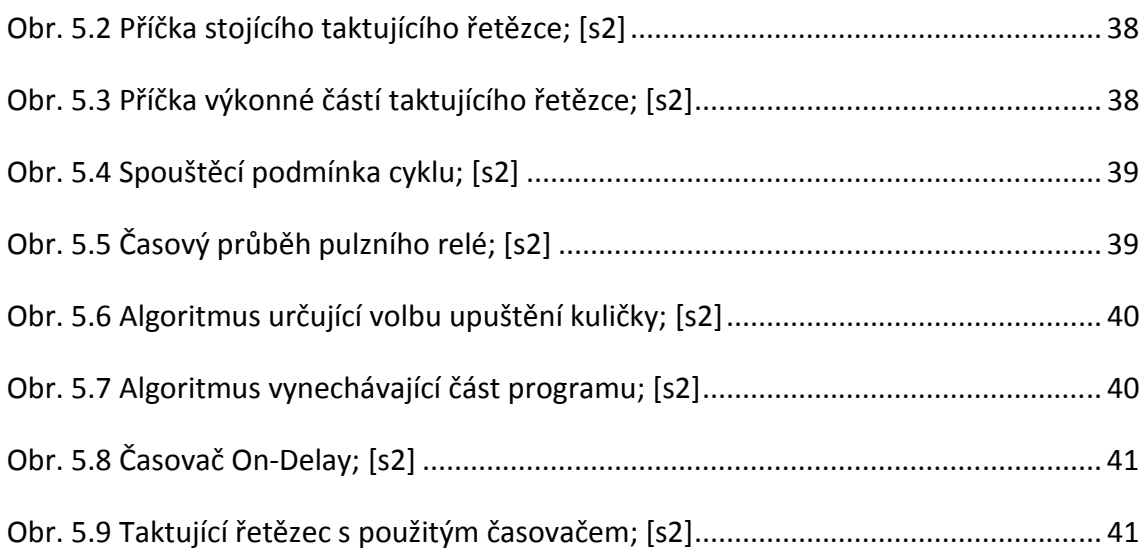

### **Seznam tabulek**

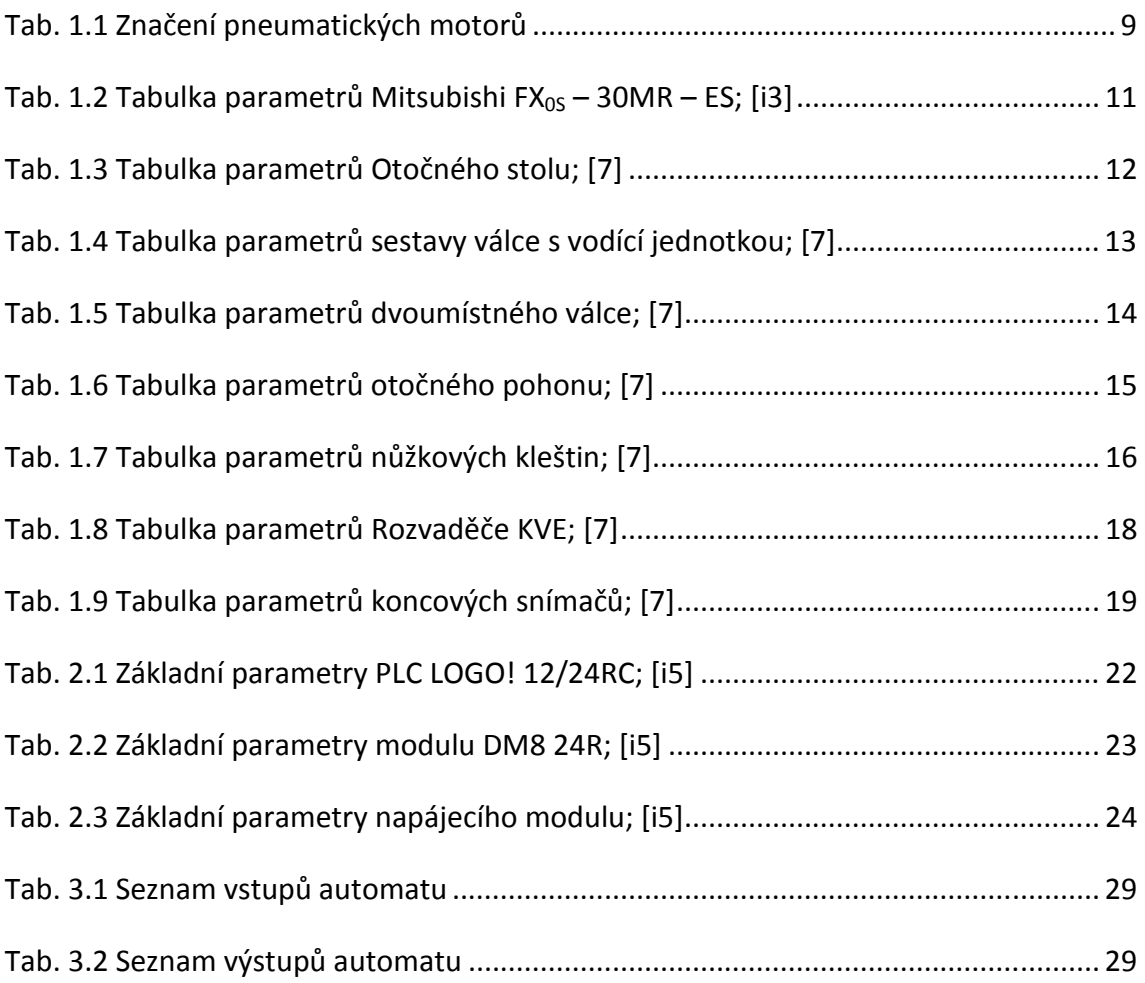

### **Seznam příloh**

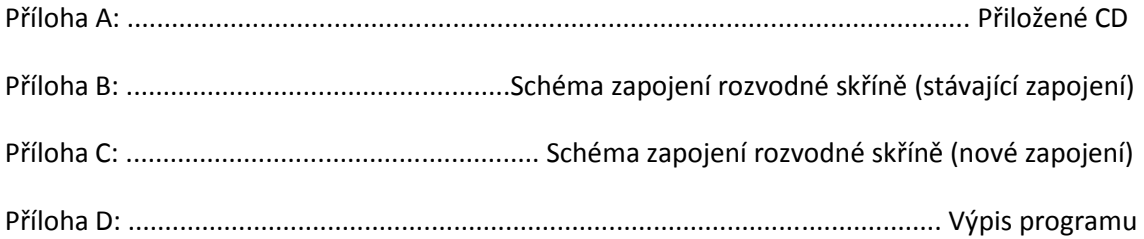

# Příloha B

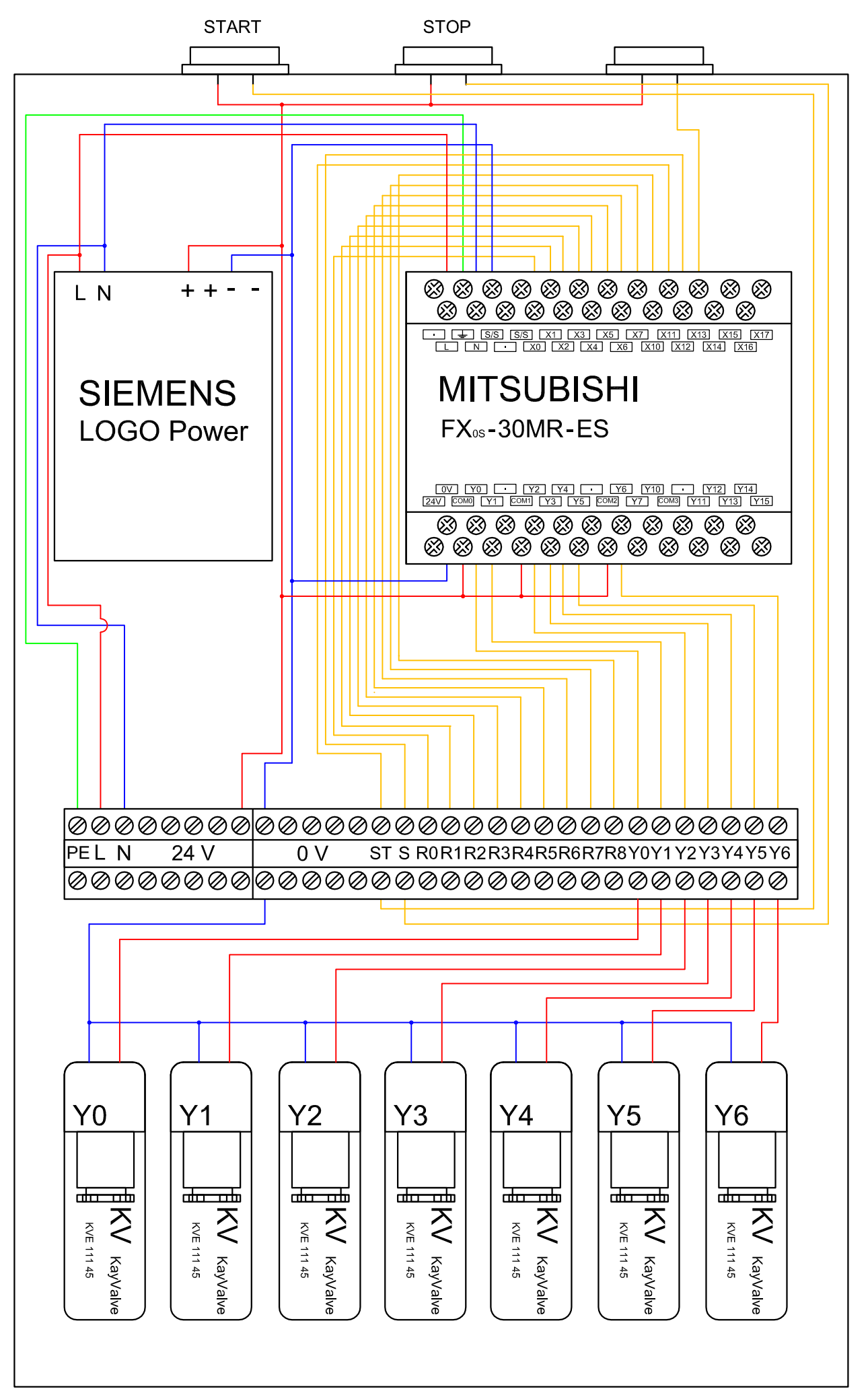

# Příloha C

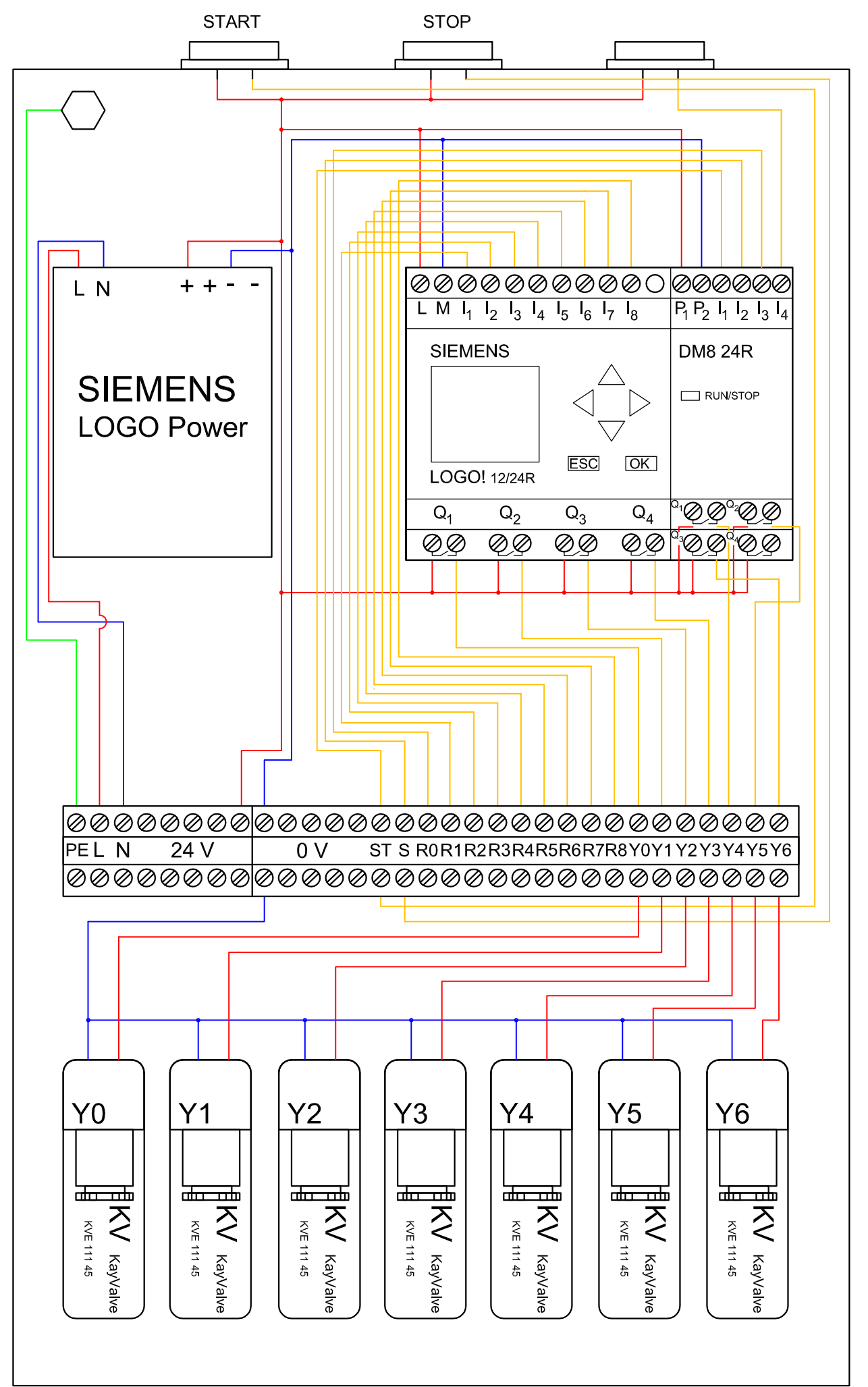

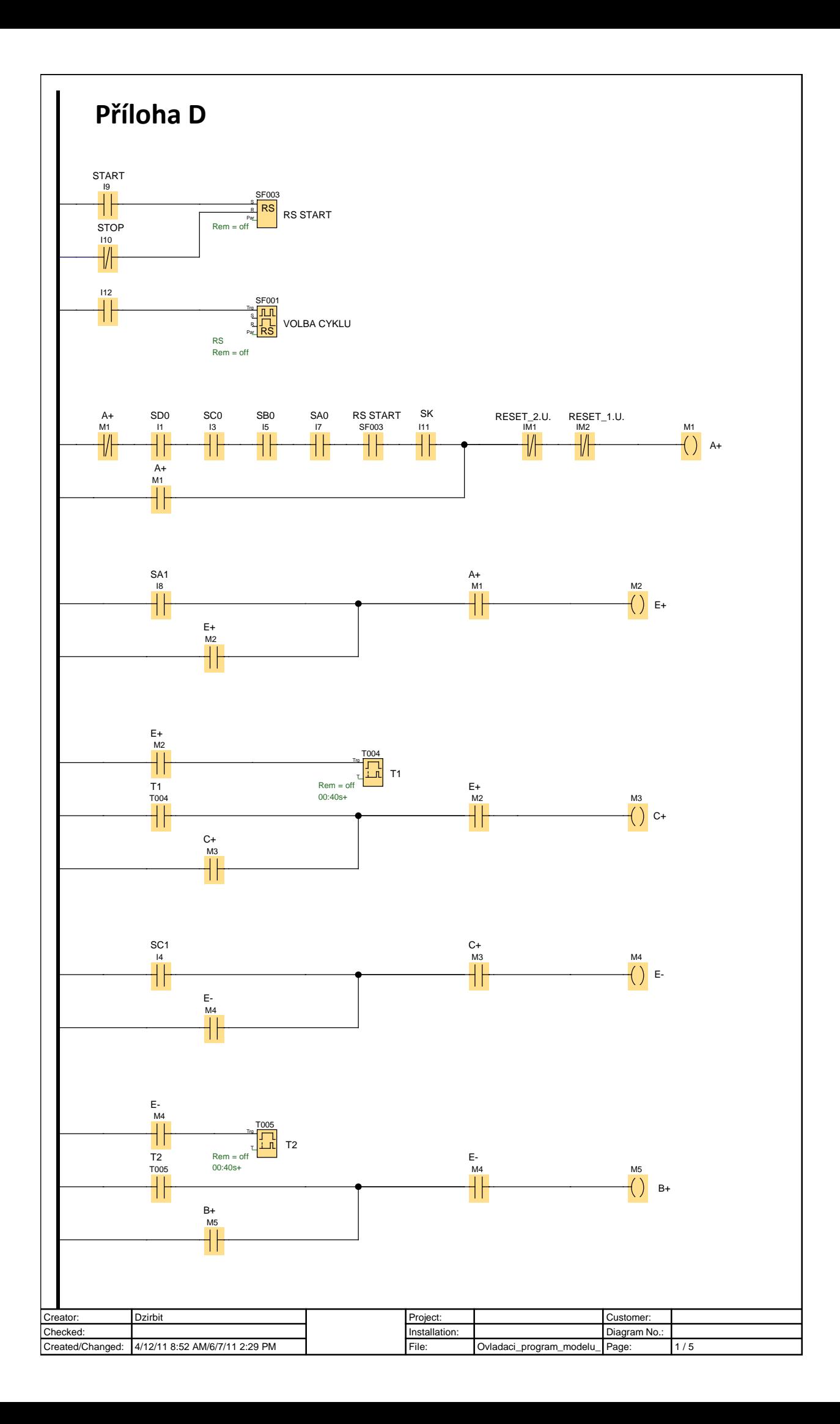

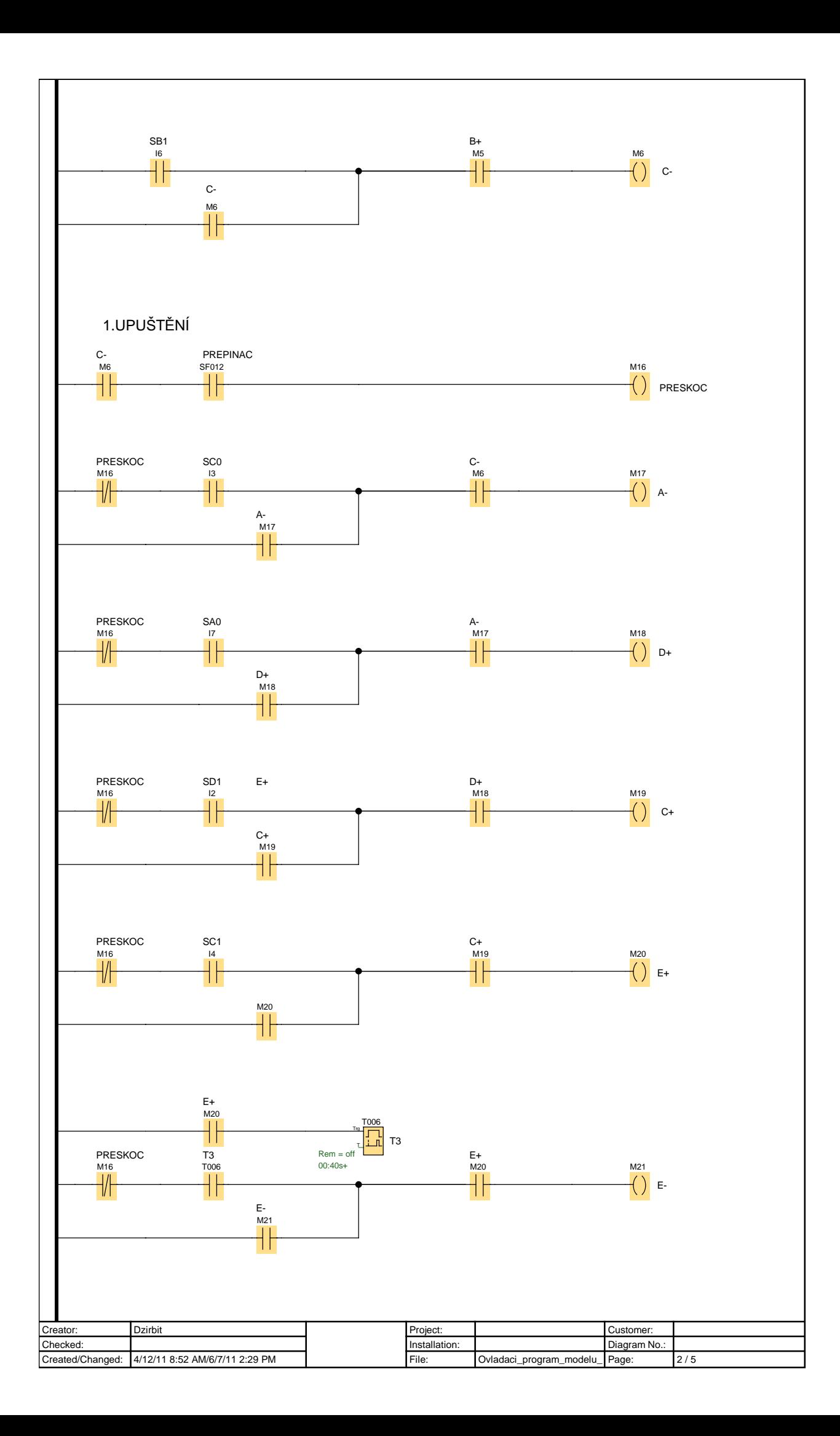

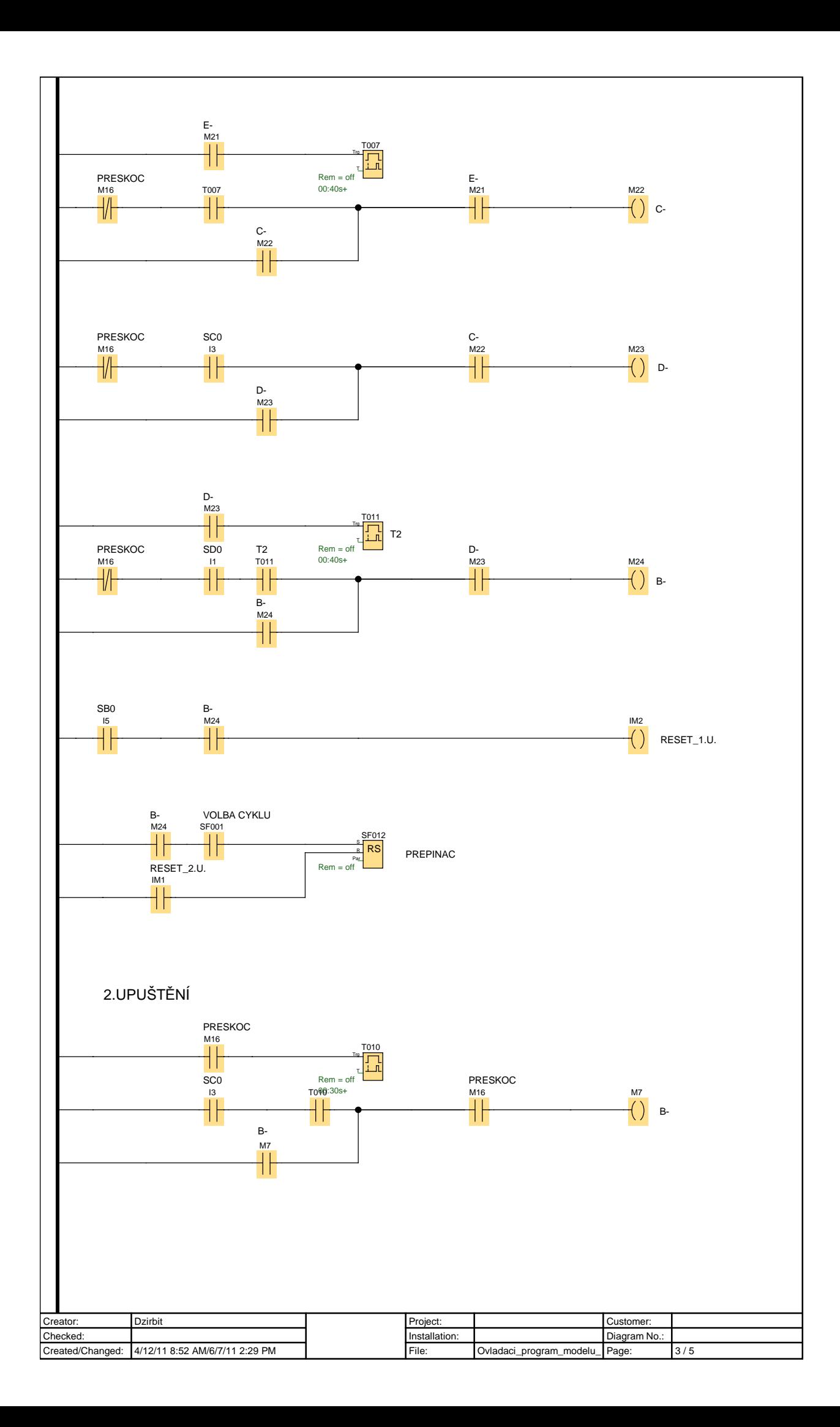

![](_page_53_Figure_0.jpeg)

![](_page_54_Figure_0.jpeg)